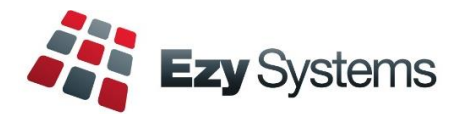

# **August 2022 Pro Newsletter**

*EzyAccounts - EzyWine - EzySpirit*

## **Staff Movements**

Renee Ilott joined the support team Thanuja (Tan) Perera joined the support team Muriel Cajilig joined the programming team.

# **Hide Menu Options**

*User Access, Disable Unused Menu Options*

This new option allows you to hide menu options not accessed since a specified date, making it easier to find the options required.

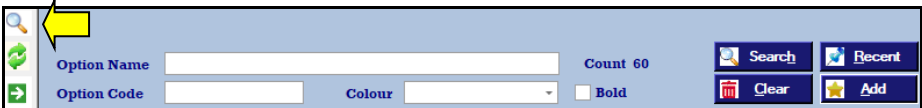

Menu Option Search can populate your Favourites menu.

# **Payroll**

Single Tough Payroll Phase 2 and superannuation increases to 10.5%.

# **Cellar W/S Docket Changes**

*Stationery: Cellar W/S, Change All*

This new parameter determines whether the System Administration, Stationery Designer option, will apply the information recorded against every tab (excluding *Detail*) against the other 16 cellar work sheets.

# **Training**

John Harrington is available to provide remote and onsite training.

For pricing and availability please contact Chris.

# **Courtesy Visits**

Nick has resumed visiting clients to answer any questions.

# **EzyPDA**

Web-based App is being developed to allow any mobile device to access menu options such as Vessel Enquiry, Dip Calculator, Vessel Movements and Cellar Operations Entry including barcode scanning.

# **New Interactive Vessel Map**

All cellar ops and reporting can be done within the vessel map. Vessels with pending cellar operations will flash.

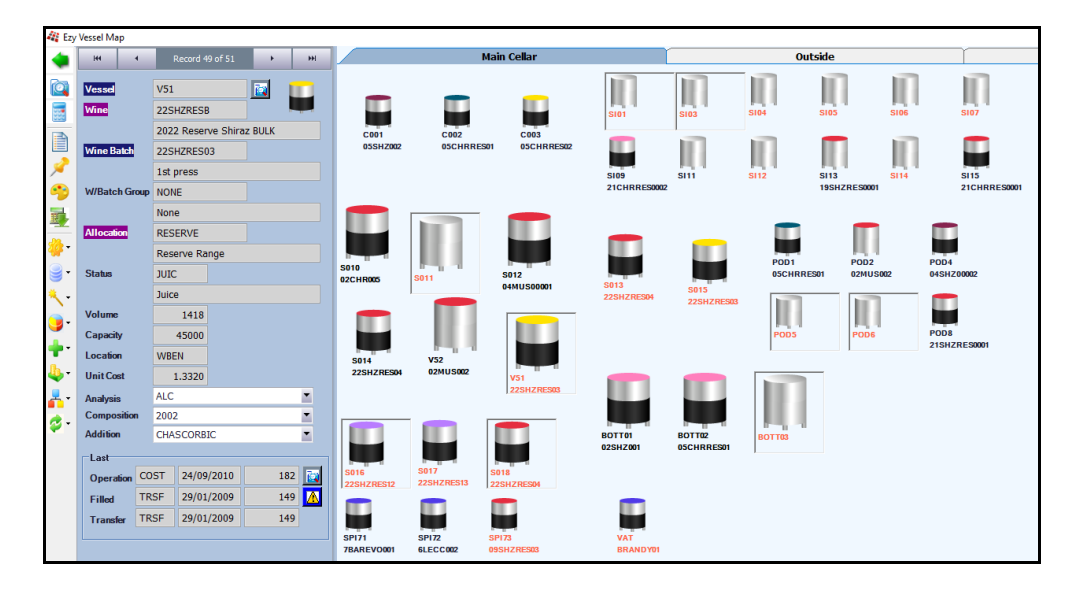

# **Table of Contents**

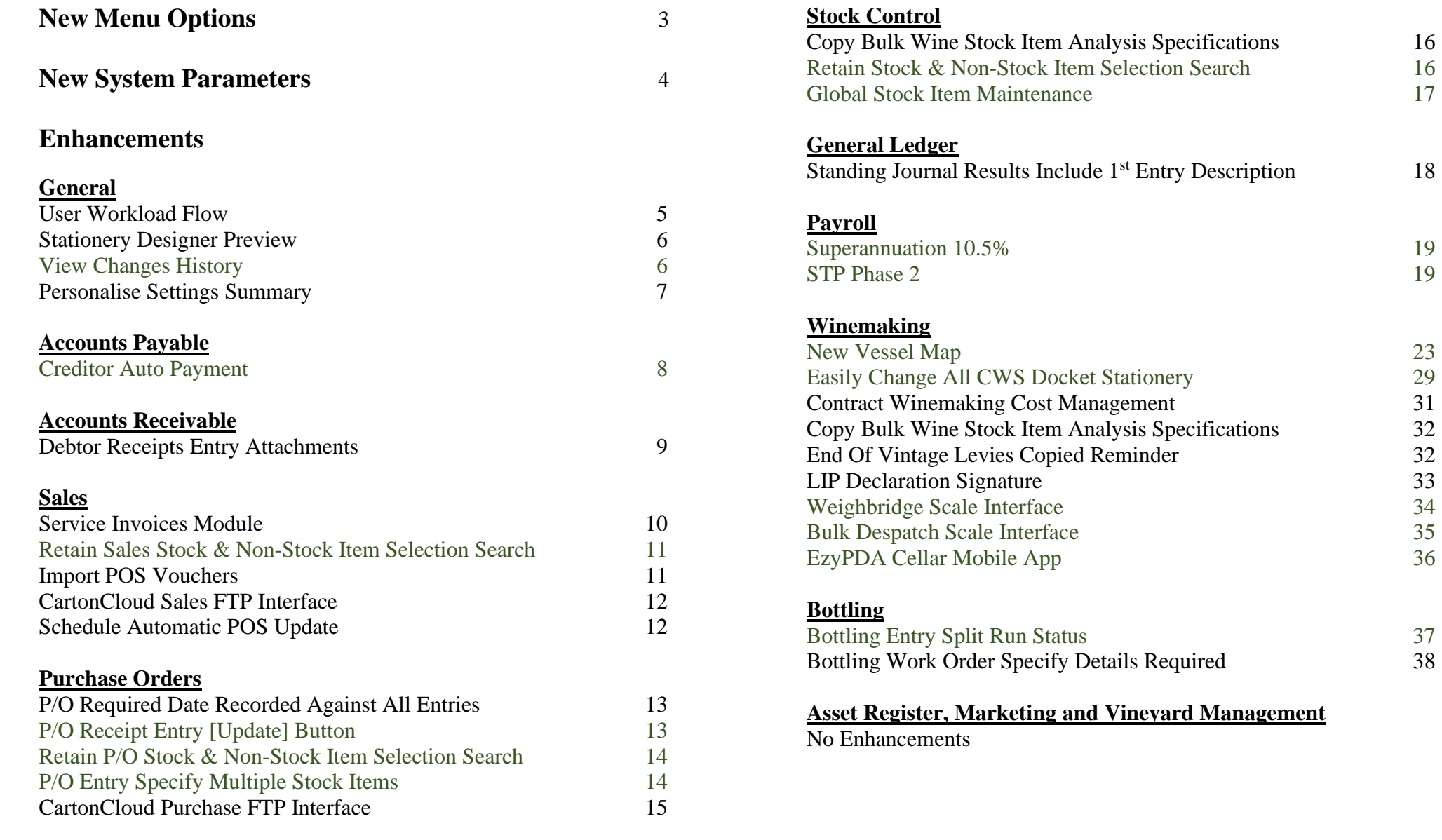

# **New Menu Options**

Please refer to the applicable training notes for details.

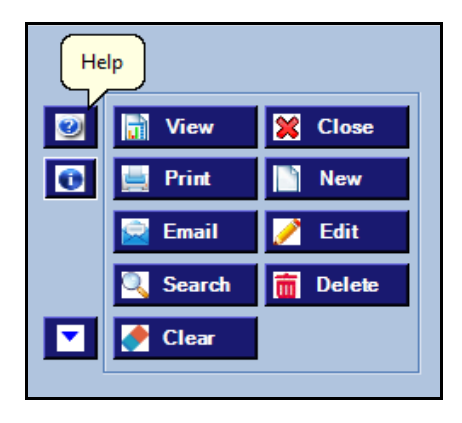

On selecting a menu option, click the **[?]** help button to access the applicable training manual, press [Ctrl][F] for search box and specify required option.

- System Administration, User Access, **Disable Unused Menu Options**
- Accounts Receivable, A/R Administration, **Debtor Interest UPDATE**
- General Ledger, General Ledger Administration, **Import General Journal**
- Sales, **Service Invoicing**
- Sales, Sales Statutory Reports, **Nature 30 Report** and **Nature 40 Report**
- Sales, Sales Statutory Reports, **Nature 40 Report – History**
- Sales, Sales Administration, **Import Debtor/Stock Allocation**
- Sales, Sales Administration, **Import Mail Order Debtor Packs**
- Sales, Sales Administration, **Excise Duty Register Archive**
- Winemaking, Weighbridge Operations, **Grower Delivery Enquiry**
- Winemaking, Weighbridge Operations Reports, **Grower Deliveries Statements**
- Winemaking, Weighbridge Operations Reports, **W/Bridge History Spreadsheet**
- Winemaking, Weighbridge Operations Reports, **Grower Variety Vint Summary**
- Winemaking, Weighbridge Operations Reports, **Vintage Variety Summary**
- Winemaking, Grower Payments Reports, **Levy Payment Schedule**
- Winemaking, Cellar Operations, **Vessel Analysis Form**
- Winemaking, Cellar Operations Reports, **Vessel Allocation Summary**
- Winemaking, Cellar Operations Reports, **Wine Movement Balances**
- Winemaking, Cellar Operations Reports, **Vessel Wine Costs**
- Winemaking, Cellar Operations Reports, **Vessel Group Summary**
- Winemaking, Cellar Operations Reports, **Vessel Grower Composition**
- Winemaking, Cellar Operations Reports, **Export Wine Movement Balances**
- Winemaking, Cellar Operations History, **Vessel Analysis Hist. S/Sheet**
- Winemaking, Cellar Operations History, **Monthly Analysis Statistics**
- Winemaking, Cellar Operations History, **Vessel Usage Summary**
- Winemaking, Cellar Operations History, **W'Bridge/Crush/Receival Trace**
- Winemaking, Bul Receival/Desp. History, **Bulk Despatch Grower Comp.**
- Winemaking, Bul Receival/Desp. History, **Bulk Despatch Audit**
- Winemaking, Bul Receival/Desp. History, **Bulk Desp, Docket Print (Hist)**
- Winemaking, Contract Winemaking, **Client Inv. Listing** and **Generate**
- Winemaking, Contract Winemaking, **Client Cellar Ops. Details**
- Winemaking, Contract Winemaking, **Client Grape Receival**
- Winemaking, Contract Winemaking, **Barrel Allocation Summary**
- Winemaking, Winemaking Statutory Reports, **Spirit Movements Register**
- Winemaking, Winemaking Statutory Reports, **Account Of Fortifying Spirit**
- Winemaking, Winemaking Statutory Reports, **Spirit Running Summary**
- **Vessel Map**
- Bottling, Bottling Reference Reports, **Bottled Wine Analysis Form**
- Bottling, Bottling Operations, **Bottling Run QC Form**
- Bottling, Bottling Operations, **Bottling Run Spec QC Form**
- Bottling, Bottling Operations, **Post Bottling QC Form**
- Bottling, Bottling Quality Control, **Quality Control Analysis Form**
- Bottling, Contract Bottling, **Bottling Invoice Listing** and **Generation**
- Bottling, Contract Bottling, **Bottling Quotation Print**
- Bottling, Contract Bottling, **Bottling Material Non-Stock**

## **New System Parameters**

New system parameters and default setting.

#### **Stationery: Cellar W/S, Change All** *No*

*This parameter determines whether the Stationery Designer will apply changes, EXCLUDING the DETAIL tab, to the other 17 types of cellar work sheet dockets.*

#### **General: Server Security Protocol Type** *blank*

*Leaving it blank allows the windows operating system to choose the best protocol and to block protocol that are not secure. Enter the server security protocol type when using Office365 such as TLS, TLS11, TLS12, etc.*

#### **General: Pro Migration Date** *blank*

*Date used to record when Fox version was migrated to Pro for users to do acceptance testing.*

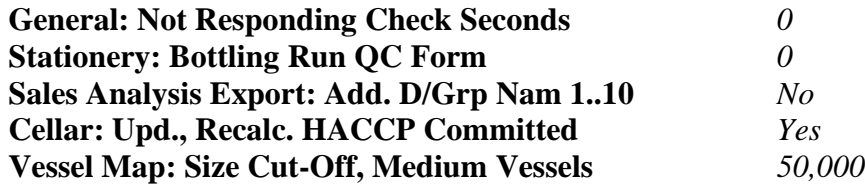

*There are only 2 stainless steel tanks sizes in the Fox version of the vessel map. The Pro version has 3 sizes, and this parameter is used to record the medium size vessel.*

#### **Australia Only**

**Pay: Reg. Payer Working Holiday Maker** *Yes*

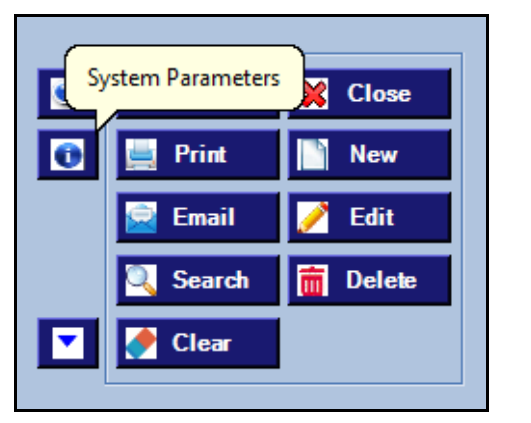

On selecting a menu option, click the **[i]** button to list the applicable system parameters and then click on the **[?]** button to display an explanation.

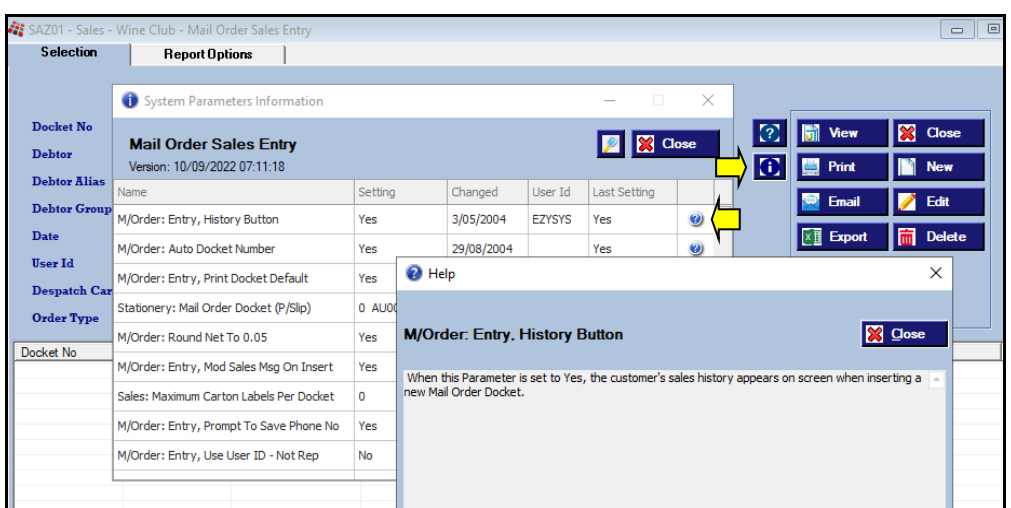

# **General**

#### **User Workload Flow**

Occurrence has been added to the selection criteria and Date/Time to the sequence options.

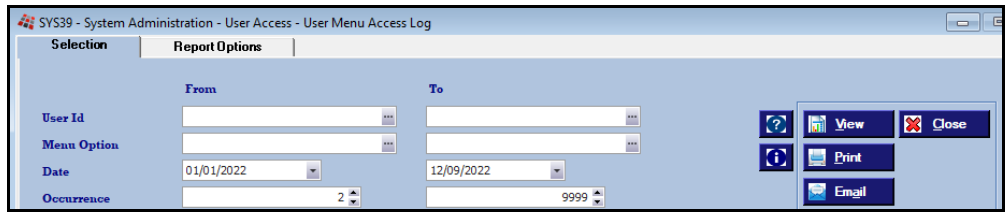

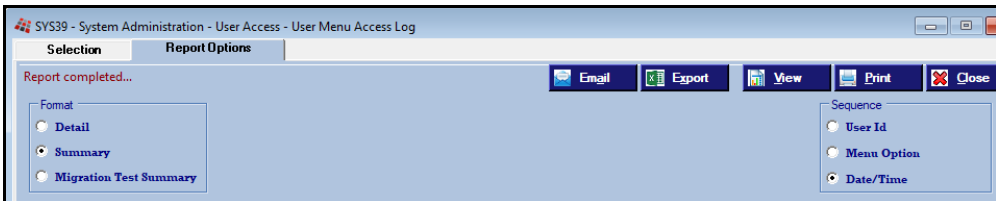

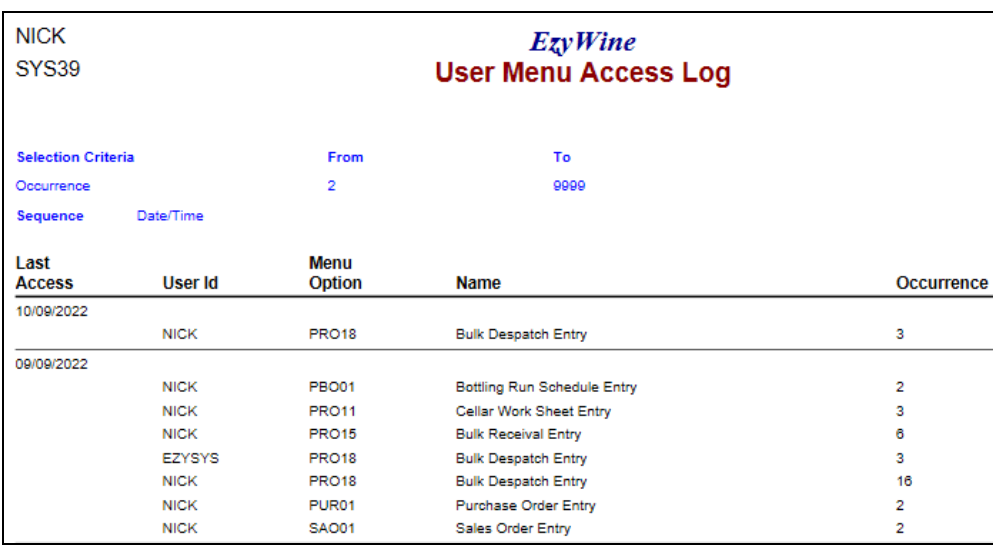

#### **NICK**  $EzvWine$ **SYS39 User Menu Access Log Selection Criteria** From To Date 09/09/2022 09/09/2022  $\overline{\mathbf{2}}$ 9999 Occurrence Date/Time Sequence Menu **Date** Time **User Id Option Name** 09/09/2022 17:02:14 **NICK PRO18 Bulk Despatch Entry** 16:34:31 **NICK PRO15 Bulk Receival Entry** 16:08:16 **NICK PRO18 Bulk Despatch Entry** 16:04:22 **NICK PRO15 Bulk Receival Entry** 15:51:34 **NICK PUR01 Purchase Order Entry** 15:19:12 **NICK PRO18 Bulk Despatch Entry** 14:59:01 **NICK PRO18 Bulk Despatch Entry** 14:48:28 **NICK PRO18 Bulk Despatch Entry** 14:18:35 **NICK PRO18 Bulk Despatch Entry** 14:11:57 **NICK PRO18 Bulk Despatch Entry** 14:04:12 **NICK PRO18 Bulk Despatch Entry** 13:50:25 **NICK PRO18 Bulk Despatch Entry** 13:50:18 **NICK PRO15 Bulk Receival Entry** 12:52:13 **NICK PRO15 Bulk Receival Entry** 12:44:08 **NICK PRO18 Bulk Despatch Entry** 12:43:41 **NICK SAO01 Sales Order Entry** 12:42:06 **NICK SAO01** Sales Order Entry 12:28:17 **NICK PRO18 Bulk Despatch Entry** 12:21:18 EZYSYS **PRO18 Bulk Despatch Entry** 12:07:43 **NICK PRO18 Bulk Despatch Entry** 12:07:36 **NICK PRO15 Bulk Receival Entry** 11:42:02 **EZYSYS PRO18 Bulk Despatch Entry**

### *Benefit*

• Report daily workload by user to assist with staffing requirements.

#### User Access **User Menu Access Log**

# **General (cont'd)**

#### **Stationery Designer Preview**

[View] button has been added to Stationery Designer so that you can view impact of changes without having to run the impacted menu option.

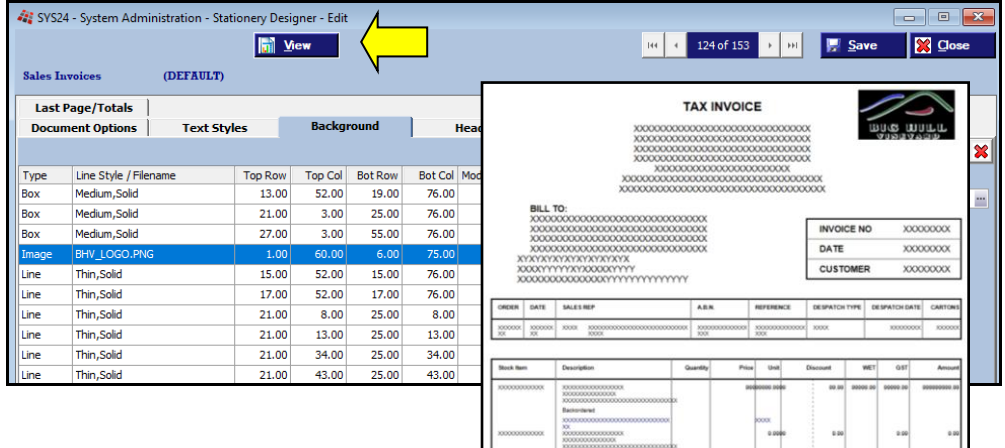

#### **View Changes History**

Button has been added to allow you to view the last 12 months of changes.

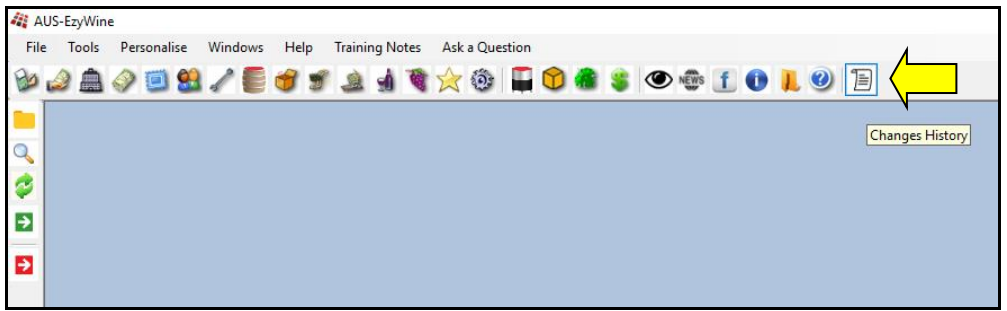

### *Benefit*

• Save time.

System Administration **Stationery Designer**

### *Benefit*

• Every user can check changes being made every day.

# **General (cont'd)**

### **Personalise Settings Summary**

'Personalise' has been added to the Print options.

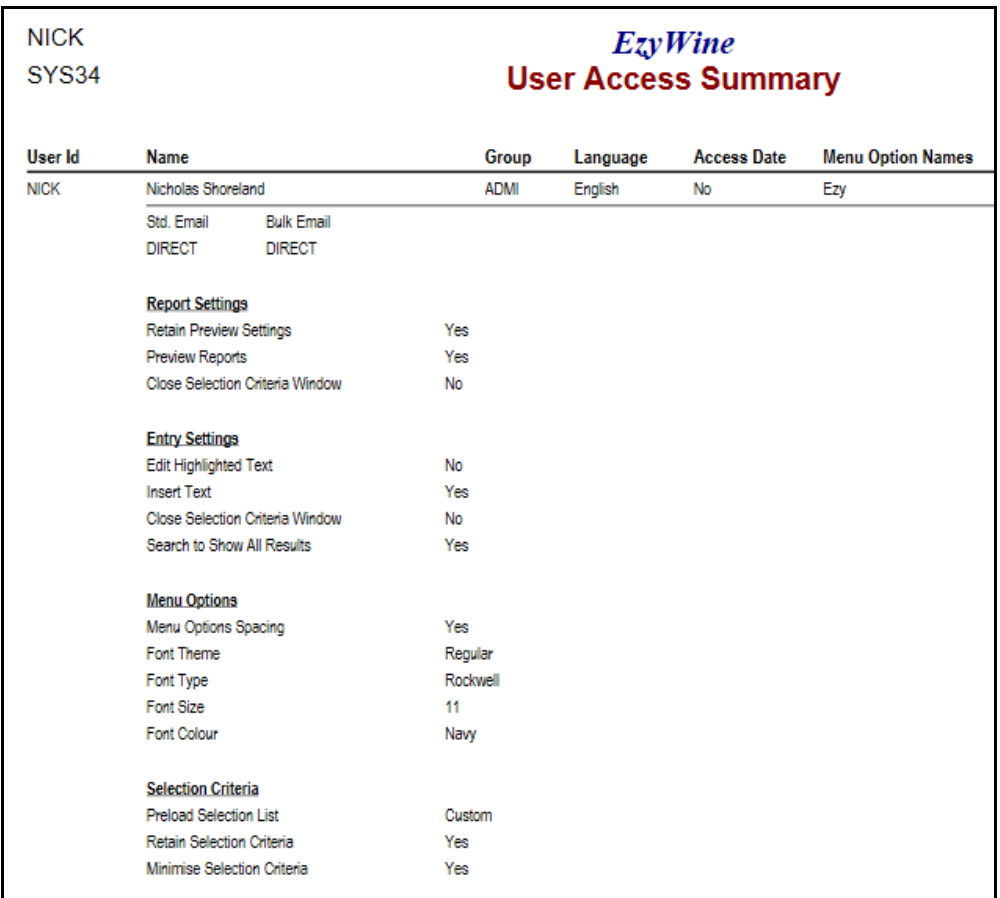

### *Benefit*

• Easily check personalise setting for every user.

> User Access **User Access Summary**

# **Accounts Payable**

#### **Creditor Auto Payment**

Double clicking on a transaction will toggle between transaction being paid or not being paid.

[Auto Allocation]

This button can be utilised to auto pay multiple transactions.

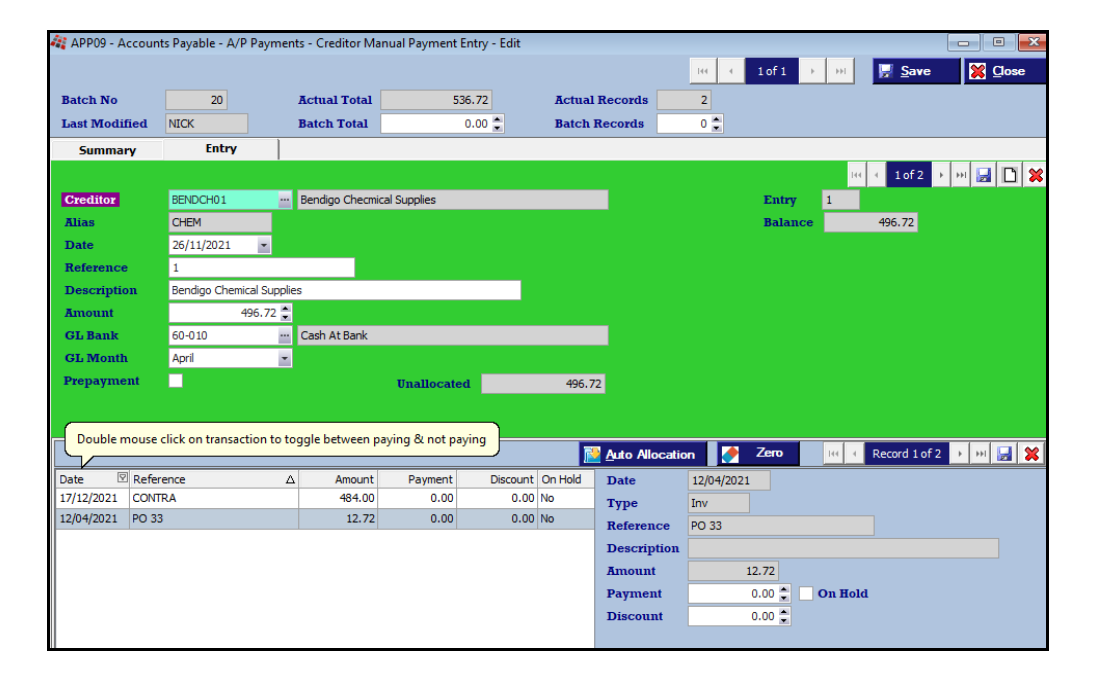

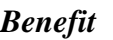

• Save time.

#### A/P Payments **Creditor Manual Payment Entry**

# **Accounts Receivable**

### **Debtor Receipt Entry Attachments**

### [Attachments] tab has been added.

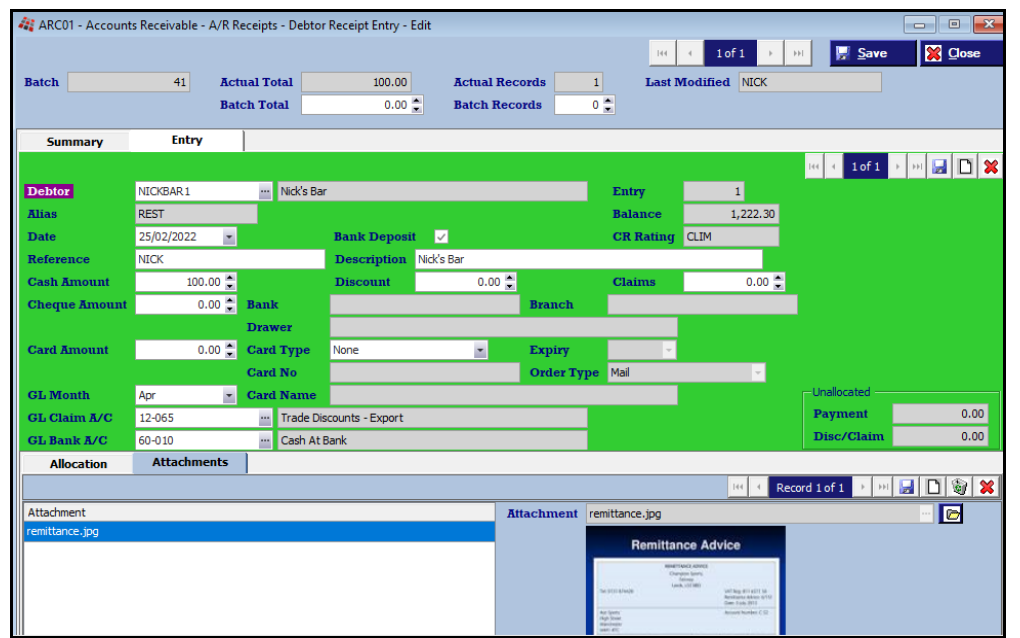

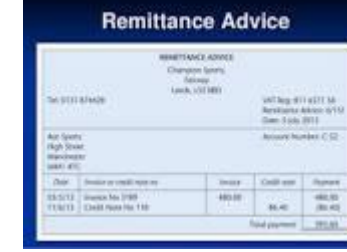

### *Benefit*

- Attach payment remittance
- Paperless compliance.

### A/R Receipts **Debtor Receipt Entry** Accounts Receivable Reports **Debtor Drill Down Enquiry**

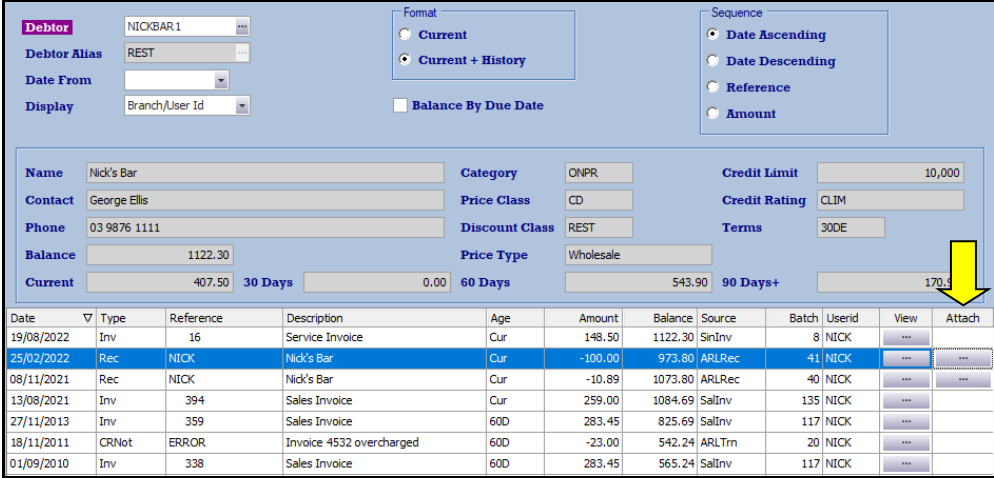

# **Sales**

#### **Service Invoice Module**

New module to process service invoices that don't involve stock.

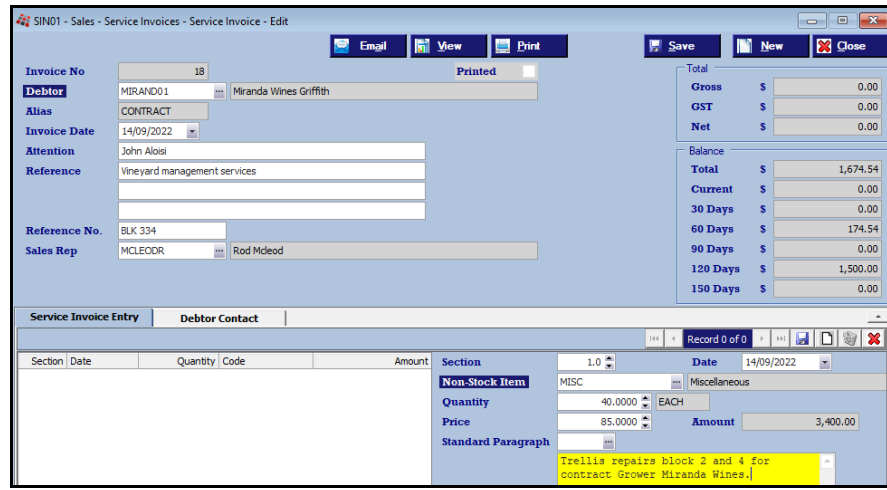

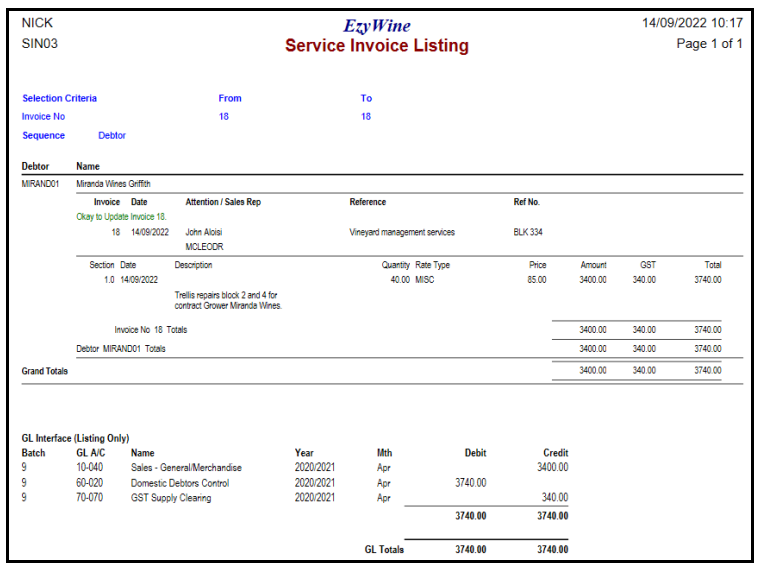

#### *Benefit*

- Generate service invoices
- Customised service invoice docket can be produced using the Stationery Designer.

Service Invoices **Service Invoice Entry Service Invoice Print Service Invoice Listing Service Invoice List By Class Service Invoice History Service Invoice UPDATE Service Invoice Print (Hist.) Service Invoice Hist. By Class Standard Paragraph Maintenance Standard Paragraph Listing**

# **Sales (cont'd)**

#### **Retain Sales Stock & Non-Stock Item Selection Search**

[Retain] button has been added for stock and non-stock item search.

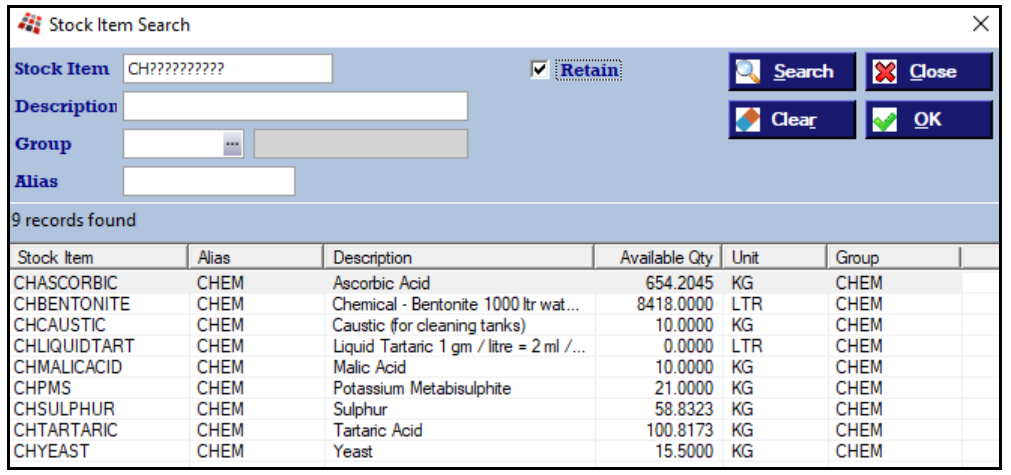

### **Import POS Vouchers**

'Import File' prompt has been added to the [Report Options] tab.

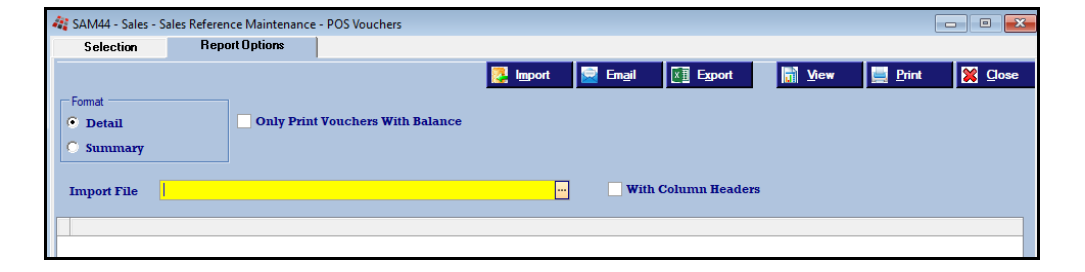

### *Benefit*

• Save time searching for relevant stock and non-stock items.

> Sales **Sales Entry**

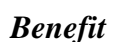

• Quicker and easier to create vouchers.

> Sales Reference Maintenance **POS Vouchers**

# **Sales (cont'd)**

#### **CartonCloud Sales FTP Interface**

'CLOUD CTN' has been added to the Format options.

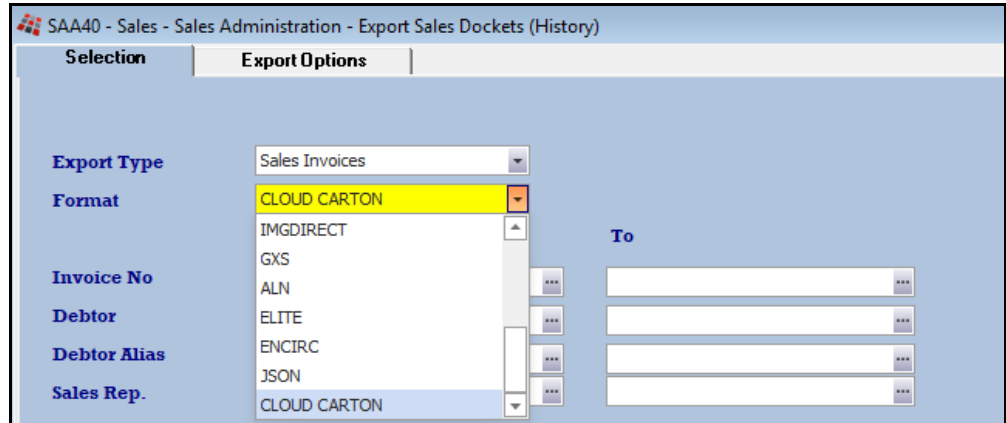

### **Schedule Automatic POS Update**

Cellar Door Sales Update option can now be scheduled to run automatcially using MS Windows Scheduler.

### *Benefit*

• Streamline logistics.

#### Sales Administration **Export Sales Dockets (History)**

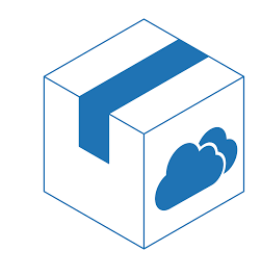

### *Benefit*

• Ensure that POS transactions are periodically updated.

**SAD06BAT**

# **Purchase Orders**

#### **P/O Required Date Recorded Against All Entries**

When modifying a purchase order, on changing a required date, the following prompt will be displayed.

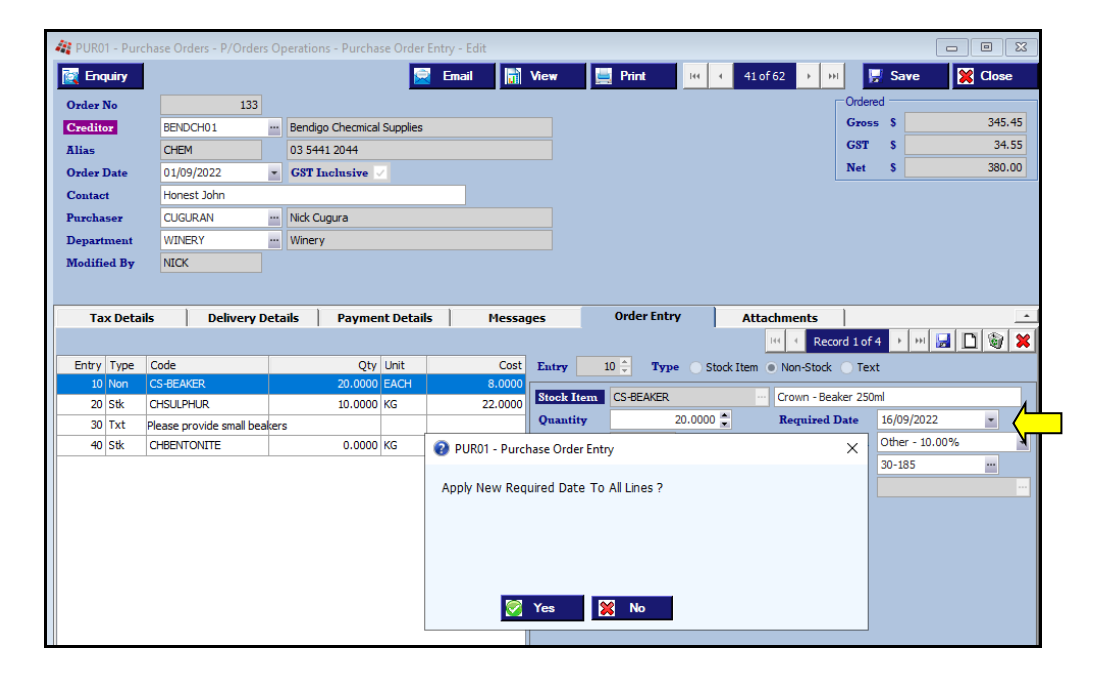

#### **P/O Receipt Entry [Update] Button**

[Update] button added.

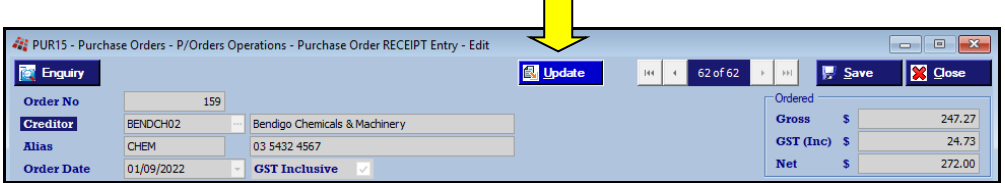

#### *Benefit*

• Save time and reduce errors.

Purchase Orders **Purchase Order Entry**

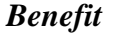

• Save time.

Purchase Orders **Purchase Order RECEIPT Entry**

### **Purchase Orders (cont'd)**

### **Retain P/O Stock & Non-Stock Item Selection Search**

[Retain] button has been added for stock and non-stock item search.

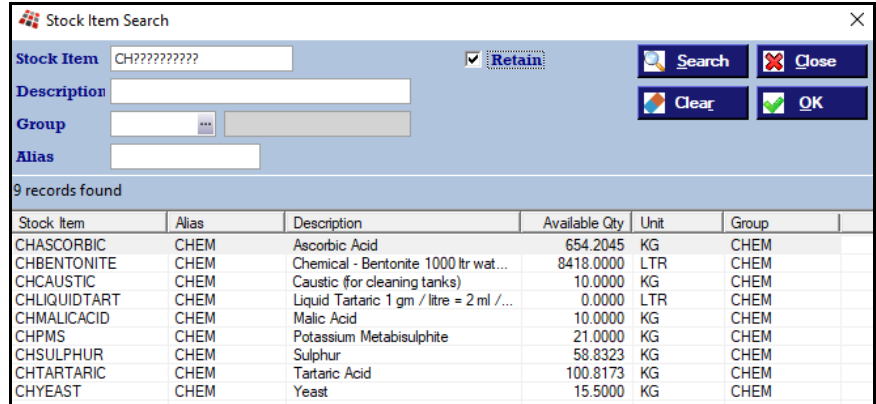

### **P/O Entry Specify Multiple Stock Items**

Stock item search now allows multiple stock items to be selected.

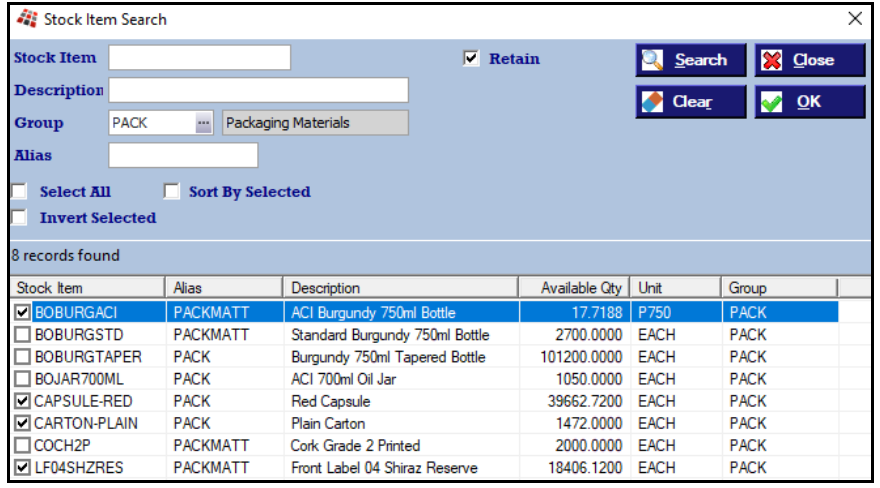

### *Benefit*

• Save time searching for relevant stock and non-stock items.

> Purchase Orders **Purchase Order Entry**

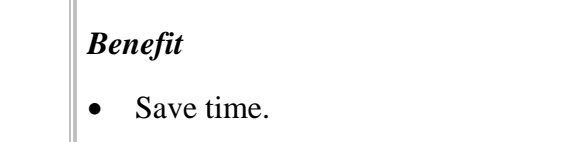

Purchase Orders **Purchase Order Entry**

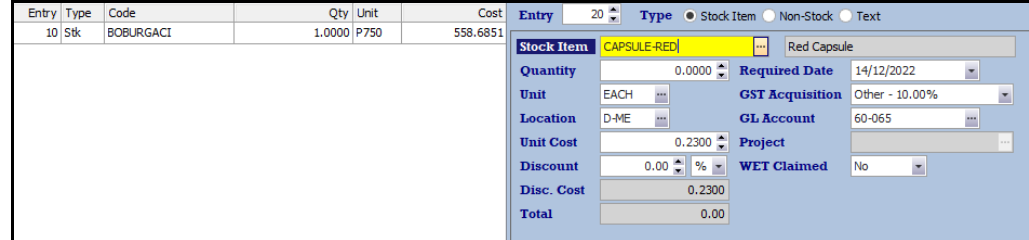

*On inserting bottle, capsule is then preloaded, and so on.*

# **Purchase Orders (cont'd)**

### **CartonCloud Purchase Interface**

'CLOUD CTN' has been added to the Format options.

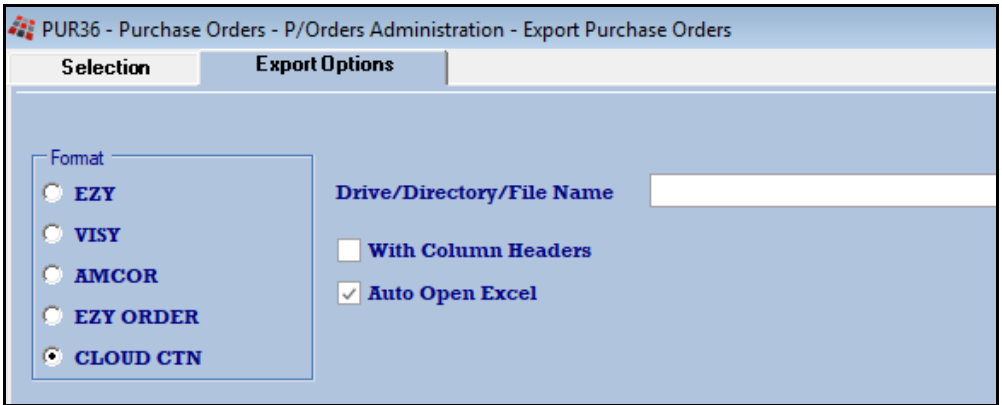

*Benefit*

• Streamline logistics.

Purchase Orders **Purchase Order Entry**

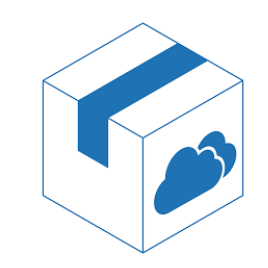

## **Stock Control**

#### **Copy Bulk Wine Stock Item Analysis Specifications**

'Copy Wine Analysis Specification' prompt has been added so that analysis recorded against the Cellar Reference Maintenance, Wine Analysis Specifications option can be loaded against the new stock items.

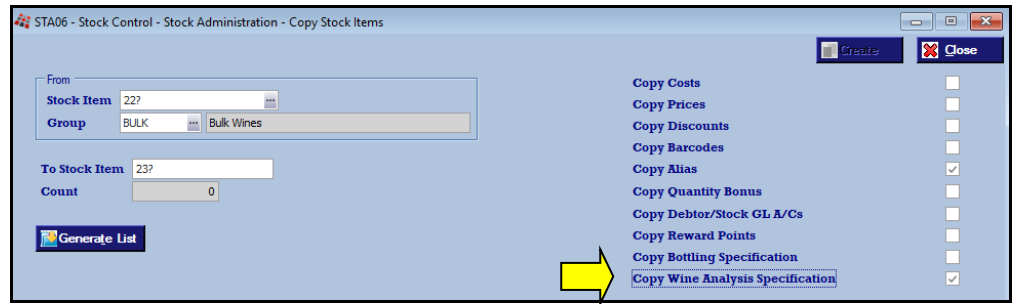

#### **Retain Stock & Non-Stock Item Selection Search**

[Retain] button has been added for stock and non-stock item search.

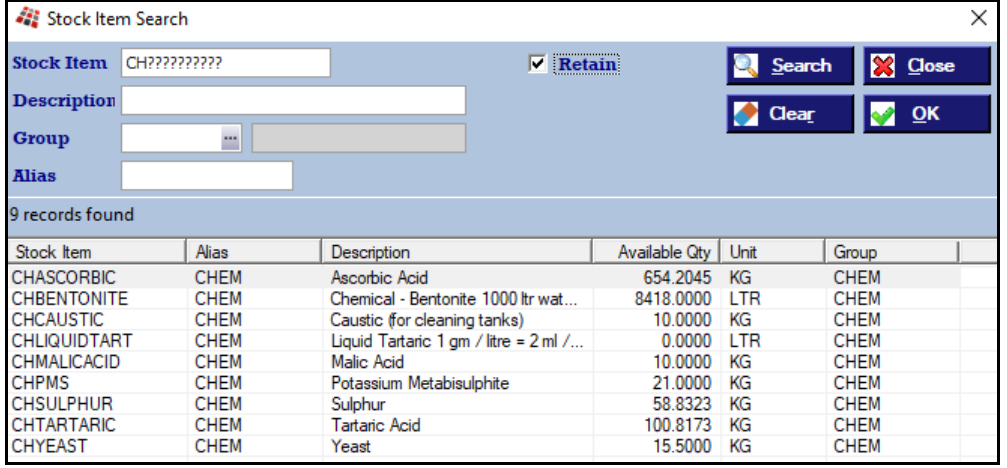

### *Benefit*

• Save a lot of time.

Stock Administration **Copy Stock Items**

#### *Benefit*

• Save time searching for relevant stock and non-stock items.

> Purchase Orders **Purchase Order Entry** Sales **Sales Entry**

# **Stock Control (cont'd)**

#### **Global Stock Item Maintenance**

This option allows you to easily tidyup stock items setup, including reporting and GL A/C settings.

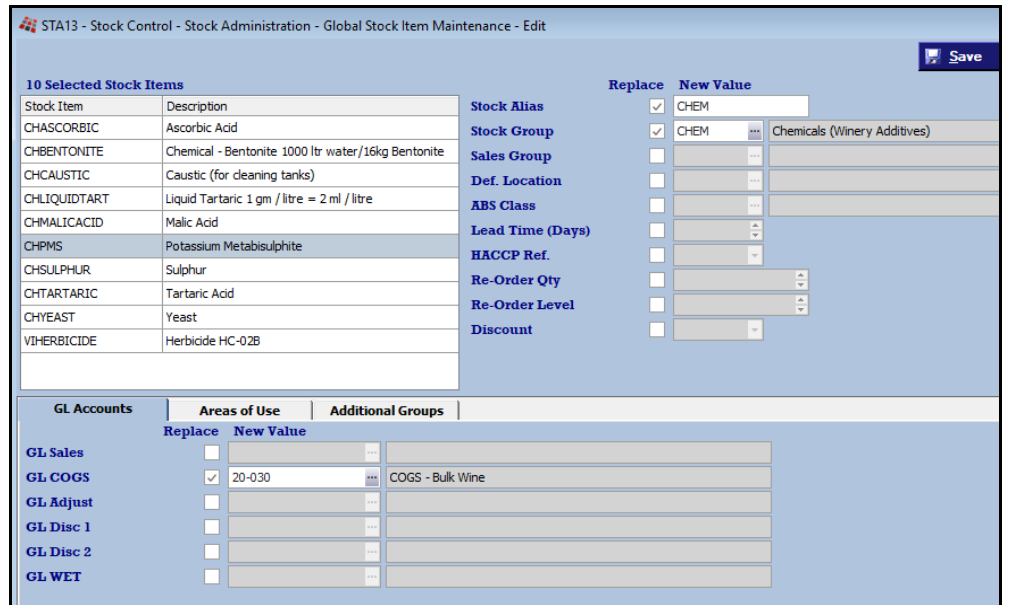

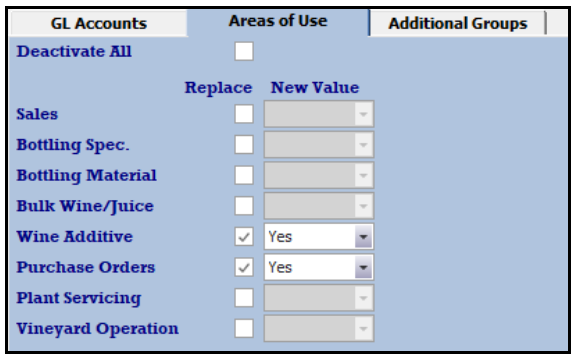

### *Benefit*

- Quickly & easily fix stock setup
- Ensure GL accounts are correct
- Customise additional groupings
- Ensure *areas of use* settings are correct.

Stock Administration **Global Stock Item Maintenance**

# **General Ledger**

#### **Standing Journal Results Include 1 st Entry Description**

'Description' column has been appended to the [Selection] tab search results showing the description of the  $1<sup>st</sup>$  entry in the batch.

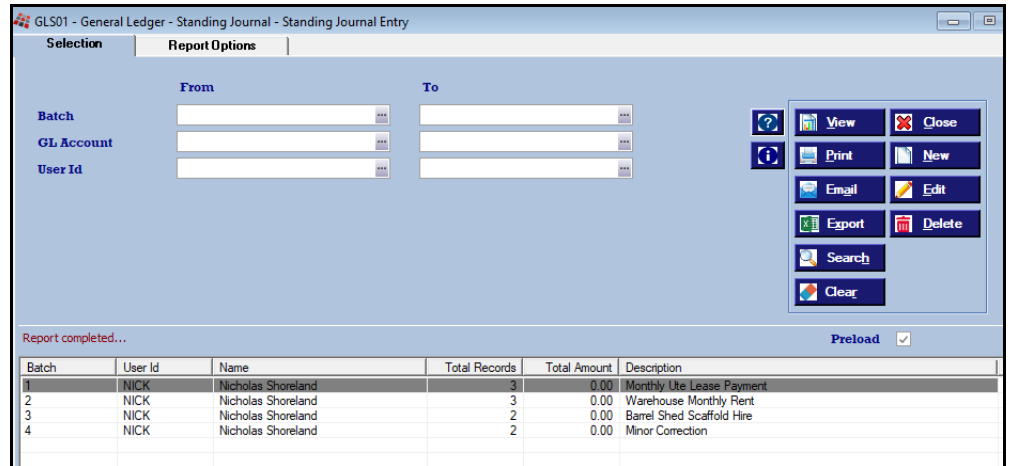

### *Benefit*

• Easier to identify required batch.

Standing Journals **Standing Journal Entry**

# **Payroll**

#### **Superannuation 10.5%**

The Payroll End Of Year option for 2021/22 will

- Set the superanuation rates to 10.5% *and*
- Remove the threshold.

### **STP Phase 2**

Once you have processed the last pay for the month for 2021/22, please do the following.

1. When all users are logged out, load the STP Phase 2 changes.

*System Administration Load Latest Patches/Changes option*

2. Change the STP *Pay Submit No.* setting to 4.

*Payroll Administration Single Touch Payroll Settings*

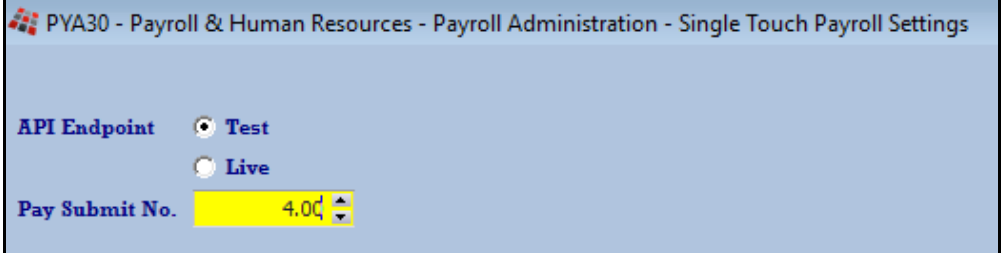

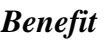

• Superannuation compliance.

Payroll Administration **Payroll End of Year**

*Benefit*

• ATO compliance.

**Employees terminated since 1st July 2022**

*Payroll Reference Maintenance Employees*

On recording a termination date, you also need to specify termination reason.

Voluntary, Ill-health, Deceased, Redundancy, Dismissal, Contract or Transfer.

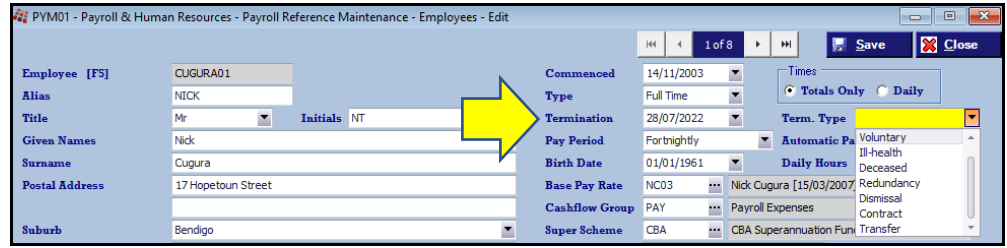

# **Payroll (cont'd)**

**STP Phase 2 (cont'd)**

**Pay Types**

#### *Payroll Reference Maintenance Pay Types*

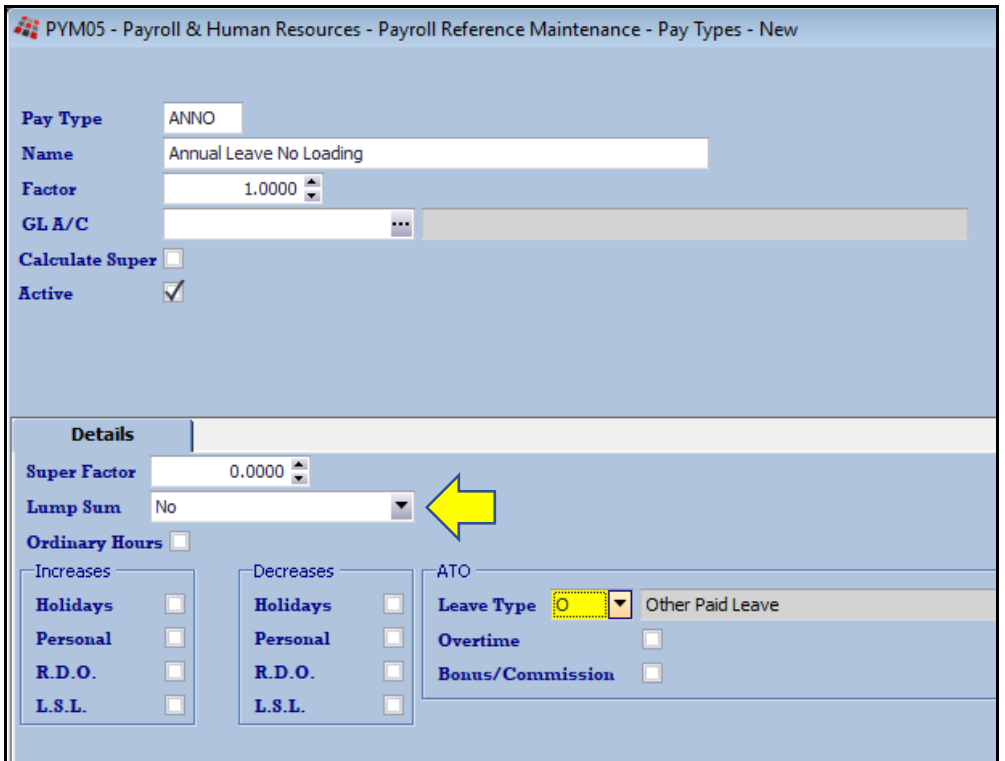

### **Lump Sum** (new options)

- Non-Term Pay E
- Return To Work.

### **ATO Leave Type**

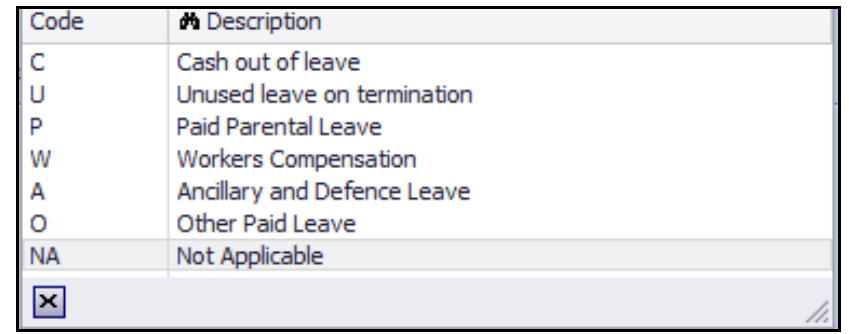

# **Payroll (cont'd)**

**STP Phase 2 (cont'd)**

**Pay Types (cont'd)**

### **Overtime**

Set to ATO Overtime to Yes.

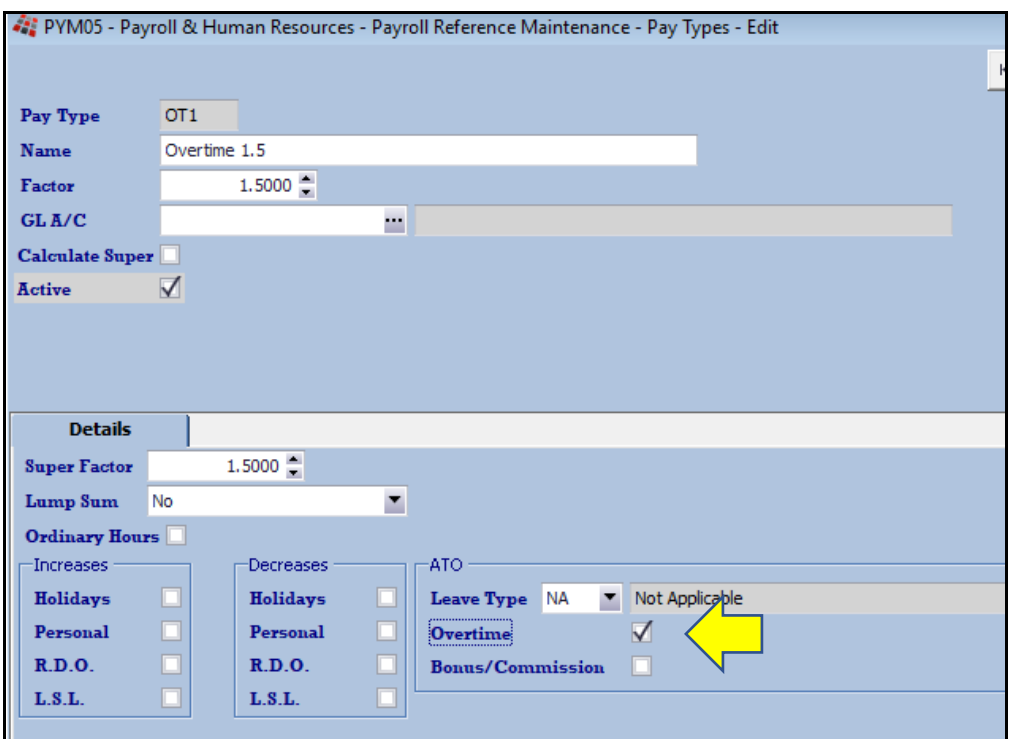

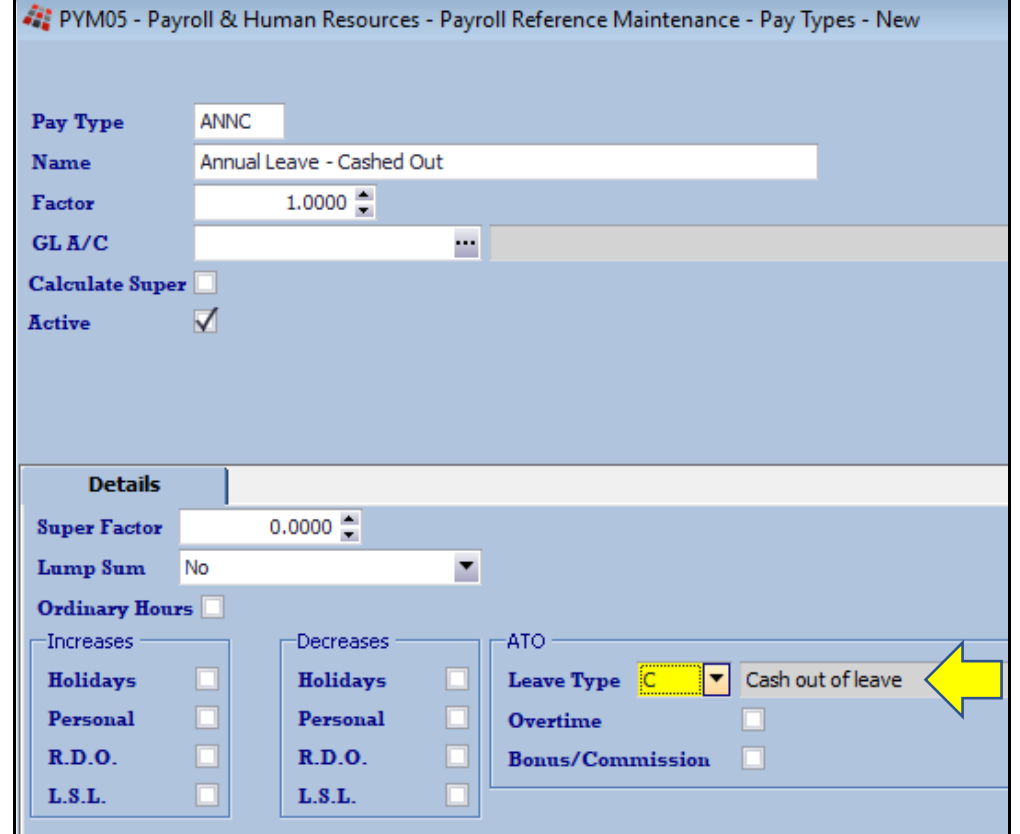

**Annual Leave Cashed Out** Set to ATO Leave Type to C.

# **Payroll (cont'd)**

**STP Phase 2 (cont'd)**

**Additions & Deductions**

*Payroll Reference Maintenance Additions & Deductions*

### **Eg. Meal Allowance**

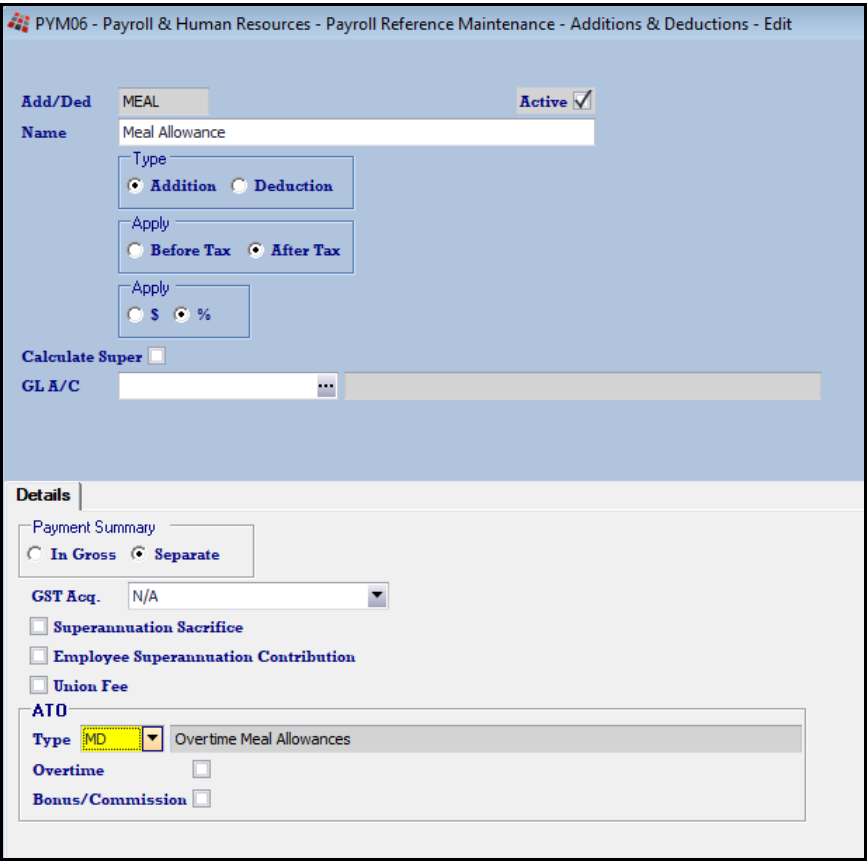

### **ATO Type**

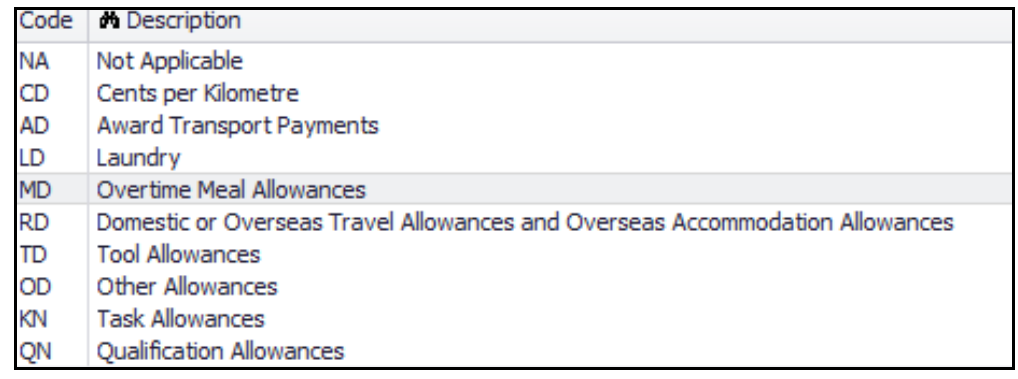

# **Winemaking**

### **New Vessel Map**

Interactive version of the Vessel Map is now available.

There are now three tank image sizes, whereas the previous version only had two.

Vessel and barrel images are larger in Pro. If you have hundreds of tanks, we advise not using the largest tank image so that more rows can be displayed on each tab.

Thirty tabs (areas) can be setup to accommodate multiple winery sites.

Please check the following system parameters and then amend the vessel coordinates as explained below.

The new *interactive* version is quite different and has a lot of new features.

#### **System Parameters**

*System Administration System Parameters*

Vessel Map Parameter Group

*Vessel Map: Number of Areas (Max. 30)* If you have less than one hundred tanks (excluding barrels) you could set this parameter to one.

*Vessel Map: Area 1….30 Name* Name each area, such as 'Main Cellar', 'Outside', 'Shed 1', etc.

If you have multiple cellars, the area at each cellar needs to be recorded.

### *Benefit*

- Easier to user
- Better interface
- All cellar operations and reporting can be performed from within the vessel map.

**Vessel Map**

*Vessel Map: Size Cut Off, Barrels Vessel Map: Size Cut Off, Small Vessels Vessel Map: Size Cut Off, Medium Vessels* The Pro version can accommodate one more size than the old Fox version. My settings are 300, 20000 and 40000 respectively.

*Vessel Map: Show Wine Batches Area Vessel Map: Wine Batch Area* Set first parameter to Yes and name the wine batch tab. Provides summary of vessels by wine batch.

*Vessel Map: Show Vessel Group Area Vessel Map: Vessel Group Area* Should be set to No unless you have setup physical areas in cellar for barrels.

*Vessel Map: Show Vessel Type for Barrels Vessel Map: Auto Start Enquiry Vessel Map: Show Ullage Vessel Map: Show 2 Line Under Vessel Vessel Map: Show Full Screen Graphs* These parameters do not impact the new vessel map and will be removed.

**New Vessel Map (cont'd)**

#### **Vessel Map Vessel Co-Ordinates**

Vessel map co-ordinates can be recorded manually or utilise the mouse to move the vessels around.

The row and column values need to be incremented by approx one hundred, depending on your resolution.

*Press the [Enter] key to navigate the vessels and columns.*

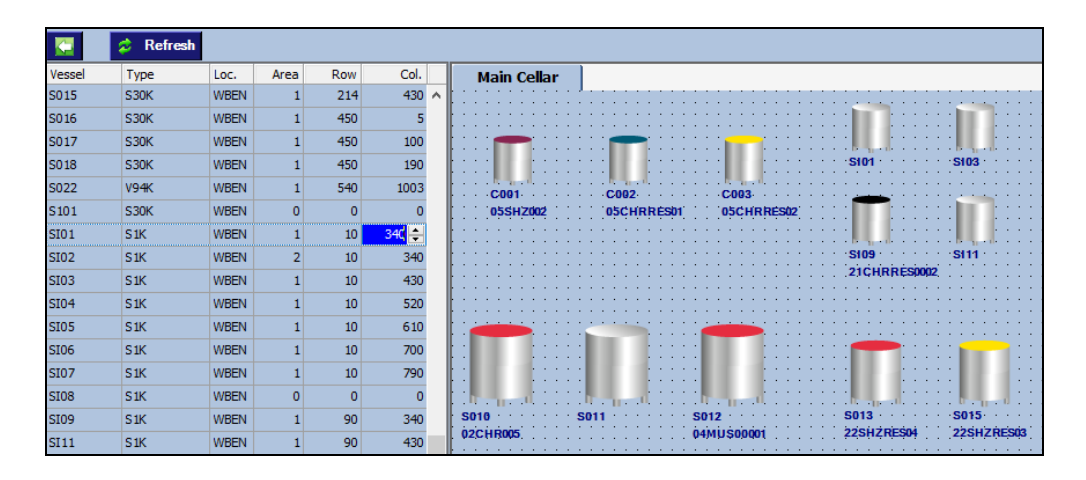

#### **Vessel Map Wine Batch and Vessel Group Co-Ordinates**

We do not recommend recording these co-ordinates as the vessel map can automatically display these in ascending order.

Cellar Reference Maintenance **Vessel Map Vessel Co-Ordinates Vessel Map Group Co-Ordinates Vessel Map Wine Batch Co-Ords**

**New Vessel Map (cont'd)**

**Wine Status Types**

*Cellar Reference Maintenance Wine Status Types*

Review your wine status colour settings.

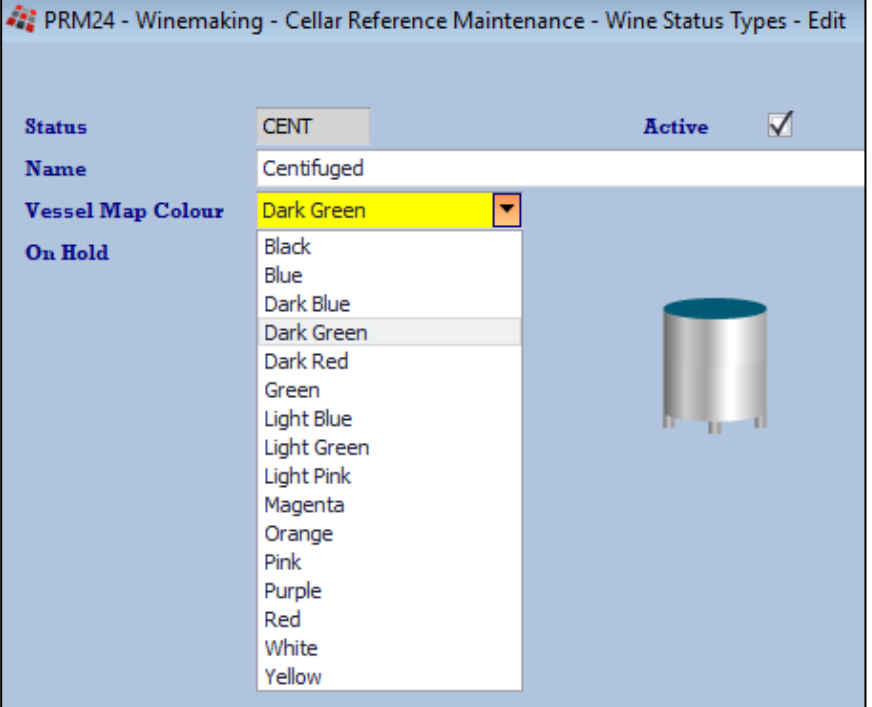

**New Vessel Map (cont'd)**

### **Vessels with pending operations will** *flash* **slowly.**

Daily crush, all cellar ops, bulk receival, bulk despatch & bottling operations are checked.

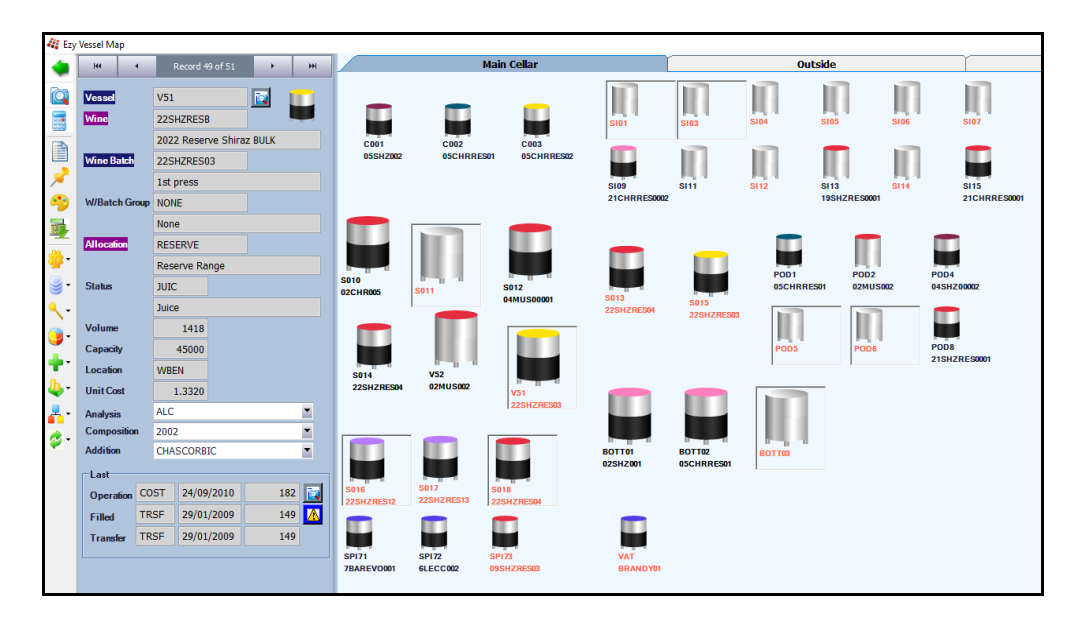

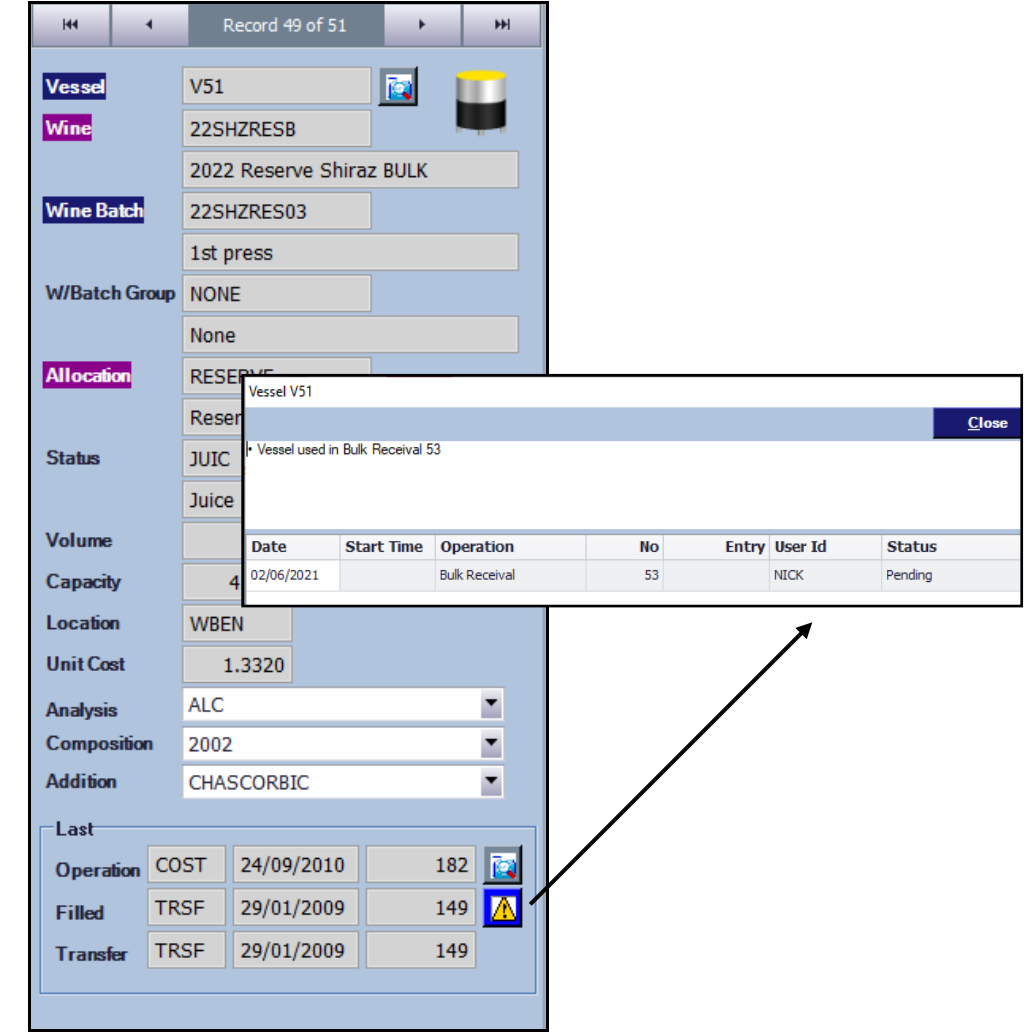

**New Vessel Map (cont'd)**

### **Powerful Enquiry tools**

In the example shown, only tanks and barrels with shiraz in the composition will be displayed.

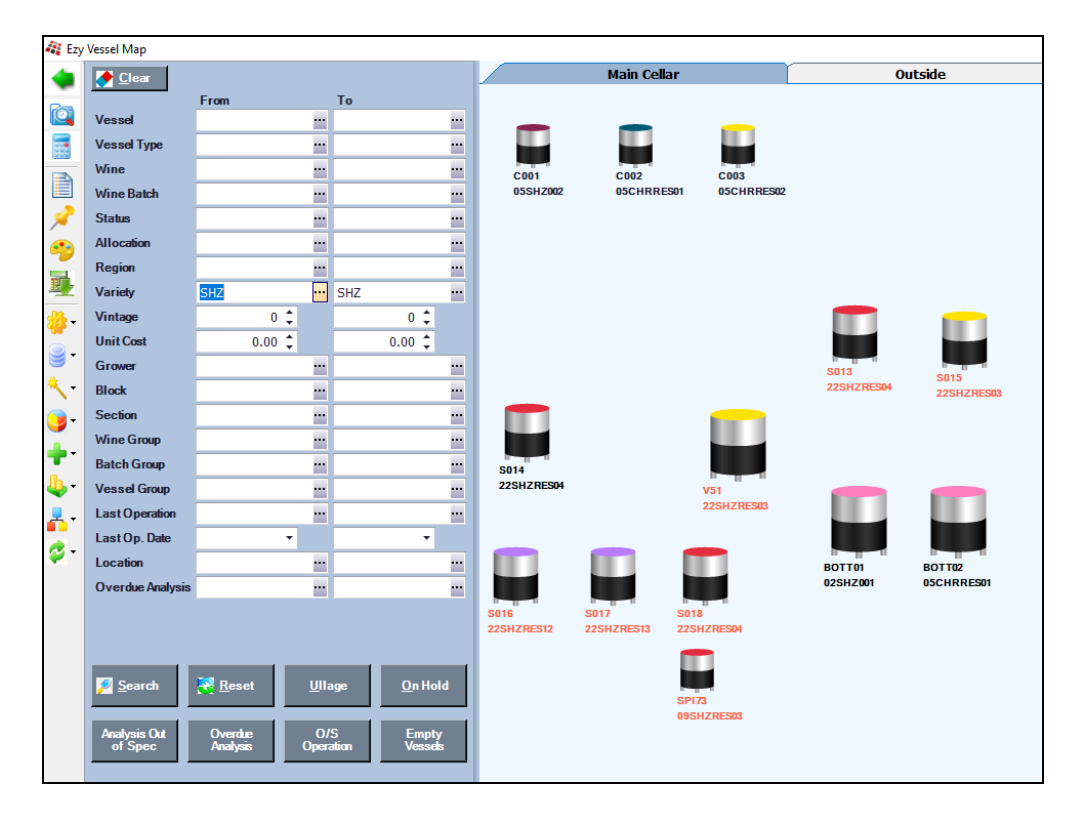

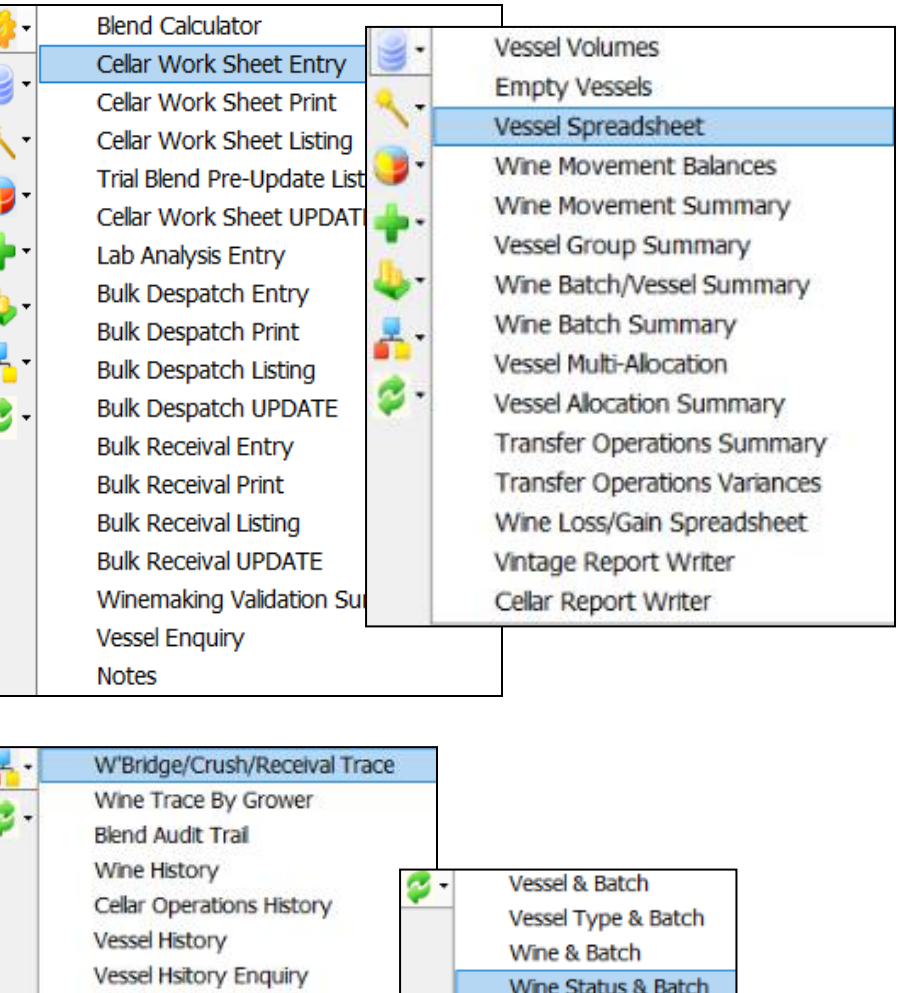

Allocation & Batch

Vessel & Allocation

Vessel & Capacity Vessel & Volume

Vessel & Wine

Vessel Group & Batch

Vessel Usage Summary

LIP Declaration Form

**Bulk Receival History** 

**Bulk Despatch History** 

**Vessel Enquiry** 

**New Vessel Map (cont'd)**

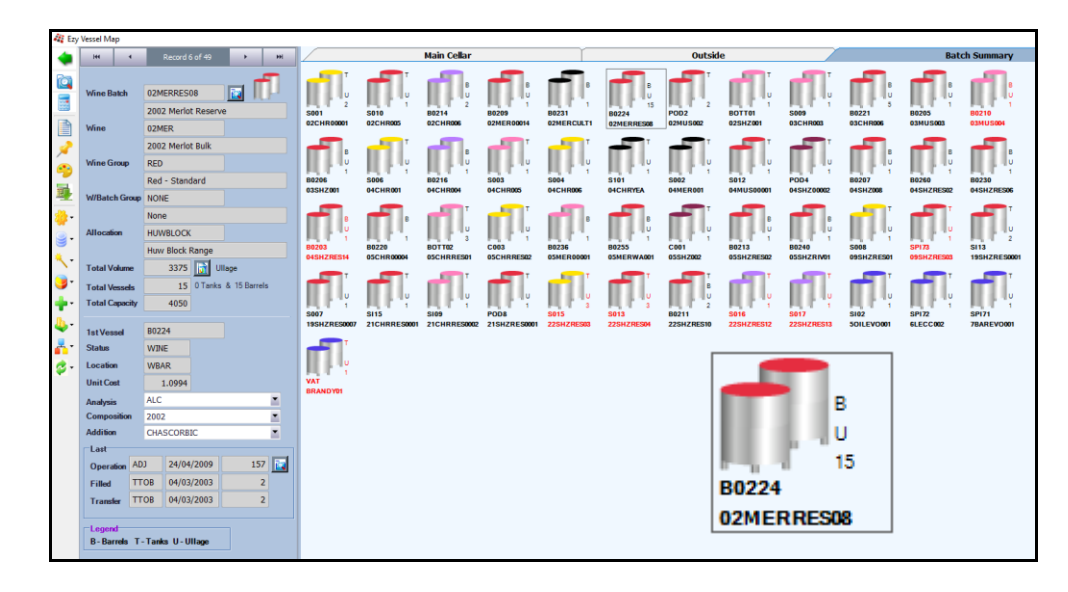

### **Wine Batch Vessel Group**

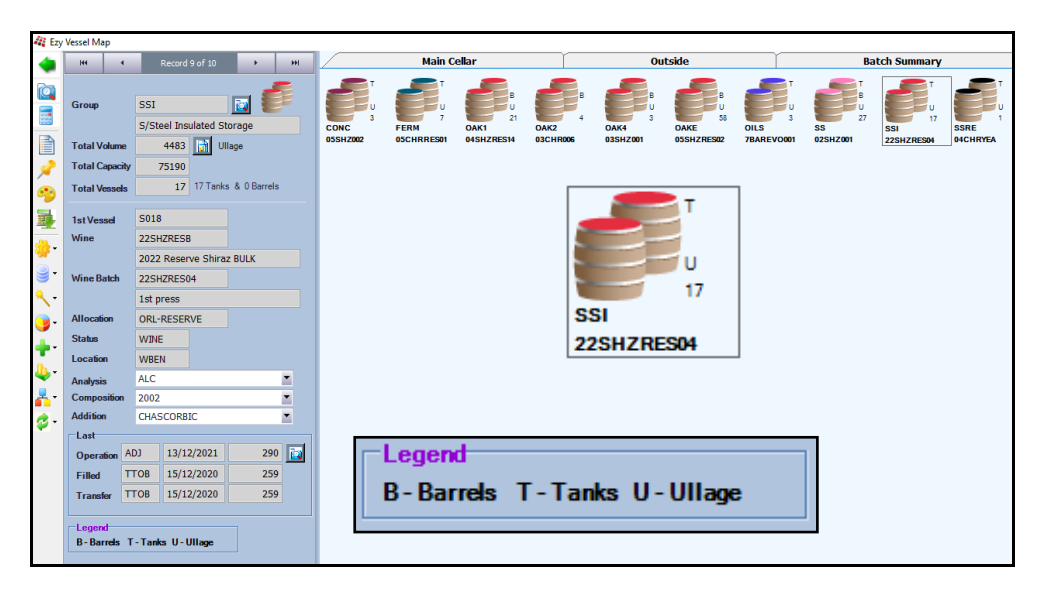

### **New Vessel Map (cont'd)**

### **Multiple Cellars**

If you have multiple cellars users can be restricted to specific vessels as well as additive stock locations.

### *Vessel Map: Use Multiple Vessel Maps*

This system parameter will need to be set to Yes.

### *Vessel Map: Multiple Maps Loc. Group 1…6*

These parameters allow up to 6 cellars (stock location groups) to be specified.

On accessing Vessel Map, you will be prompted to select the required cellar.

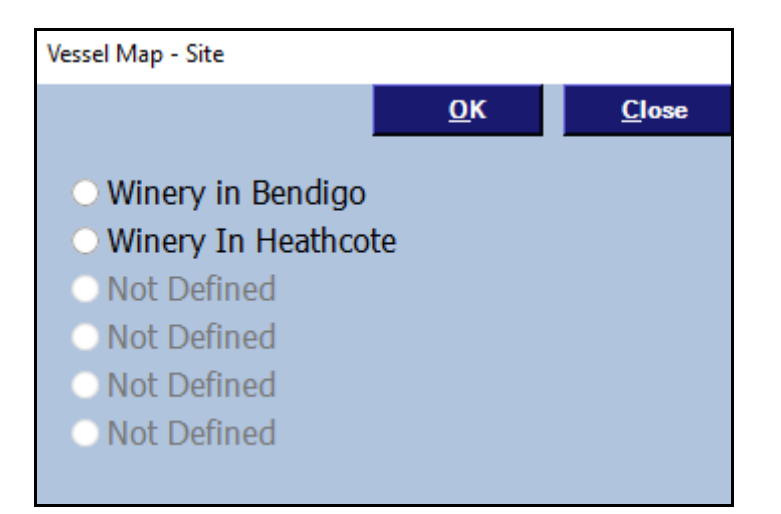

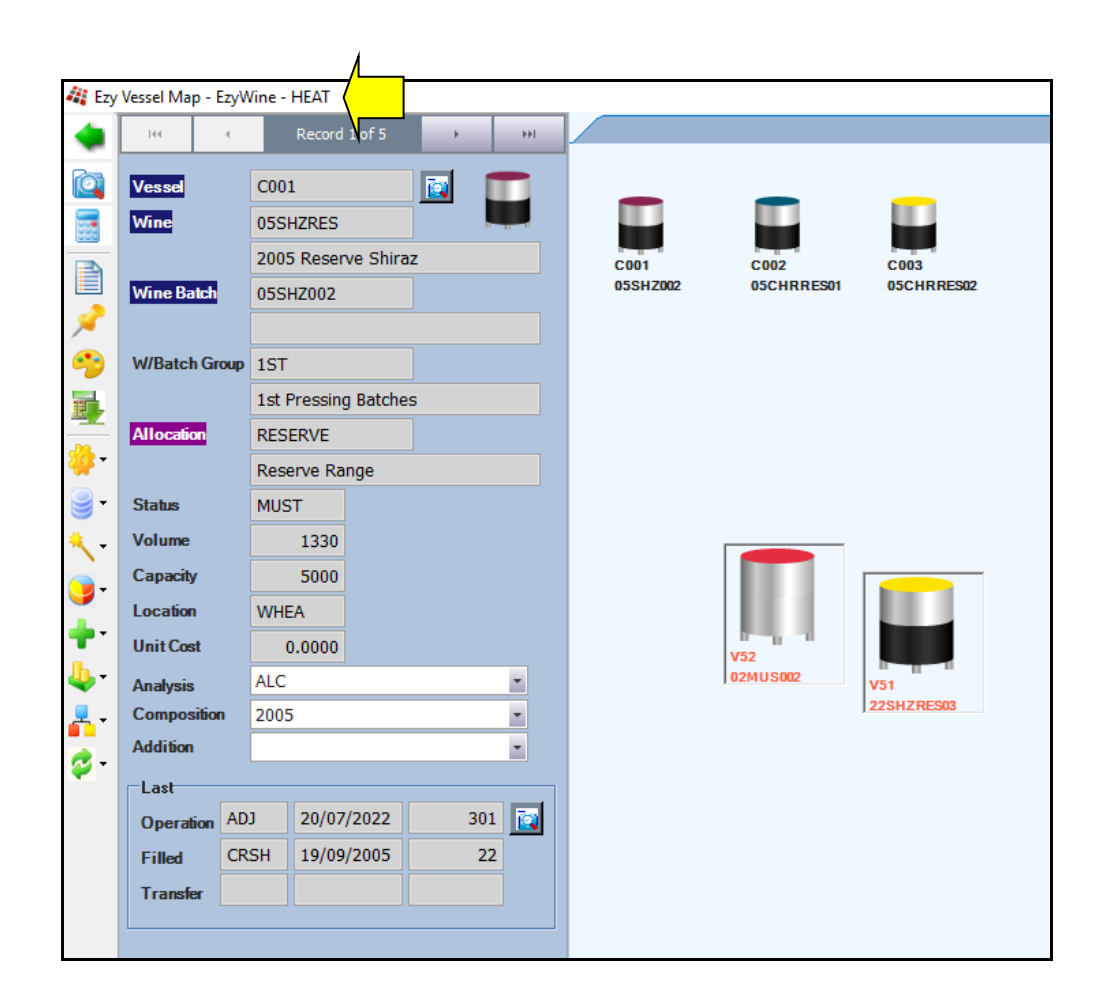

#### **Easily Change All CWS Docket Stationery**

*Stationery: Cellar W/S, Change All*  This new system parameter defaults to No.

It determines whether the Stationery Designer will apply the information recorded against every tab, EXCLUDING the DETAIL tab, to the other 16 types of cellar work sheets.

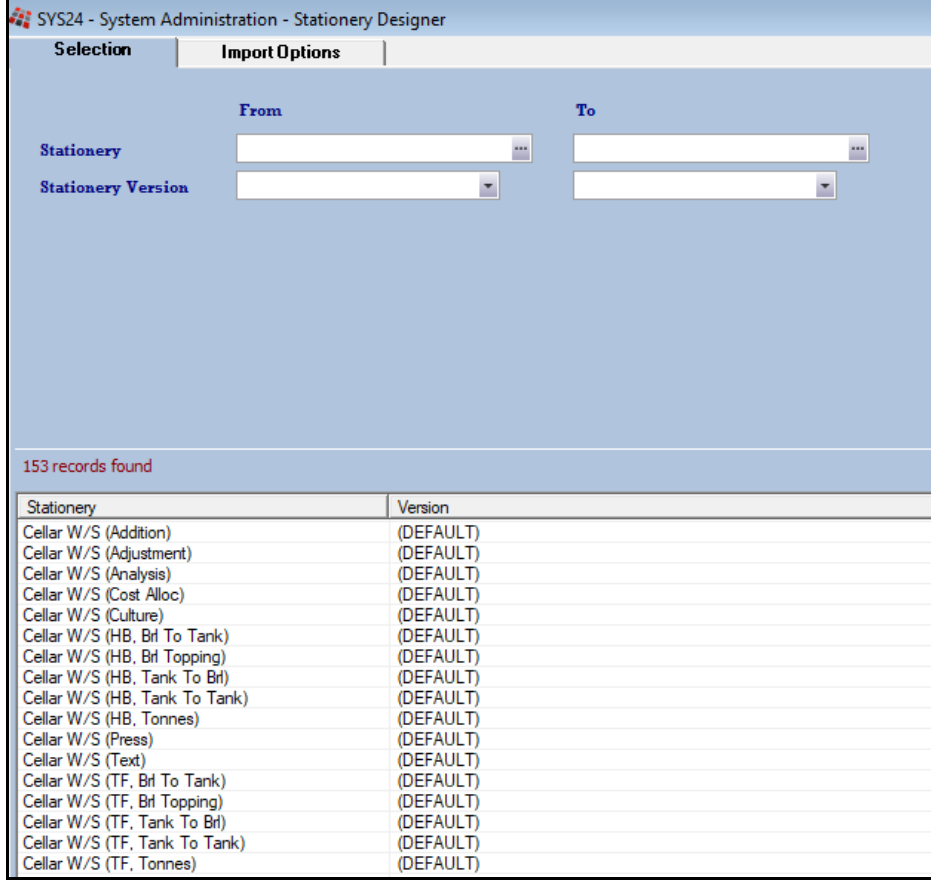

### *Benefit*

• Huge time saver.

#### System Administration **Stationery Designer**

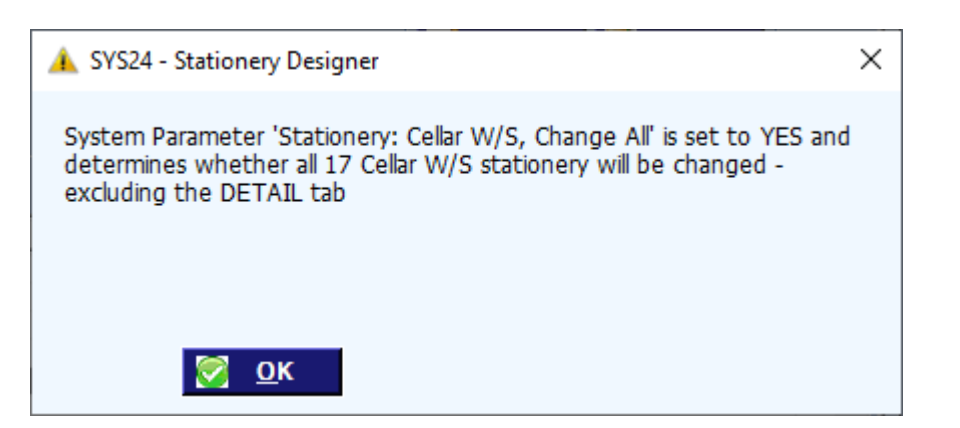

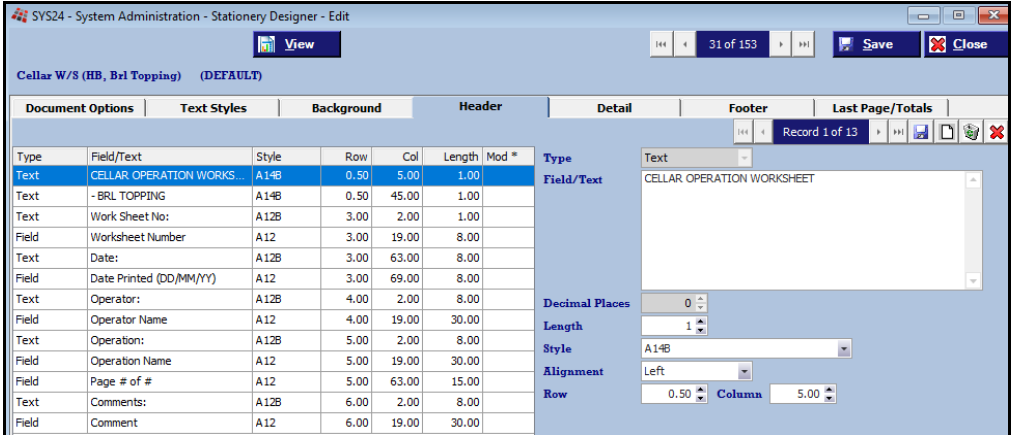

#### **Contract Winemaking Cost Management**

Manage bulk wine cost when vessel has own wine with a cost and contract processing wine with no cost.

Create Cellar Operation Type 'CWCC' with TYPE as 'Cost Allocation' and name 'Contract Wine Cost Correction' and record against the following system parameter.

"Cellar: Contract Cost Allocation CWS Op."

Specify bulk wine group used to identify contract wine against the following system parameter.

"Contract: Bulk Wine Stock Group"

*Cellar Work Sheet UPDATE*

1. After Addition, Transfer, Hom Blend or Press cellar worksheet is updated, if any vessels contain Contract wine, cost allocation operation is updated which will zero the cost of the wine in that vessel.

2. If there are any non-contract wine, the cost will be adjusted accordingly.

*Benefit*

• Ensure that cost of own wine is not impacted by contract wine which has zero cost.

> Cellar Operations **Cellar Work Sheet UPDATE**

#### **Copy Bulk Wine Stock Item Analysis Specifications**

'Copy Wine Analysis Specification' prompt has been added so that analysis recorded against the Cellar Reference Maintenance, Wine Analysis Specifications option can be loaded against the new stock items.

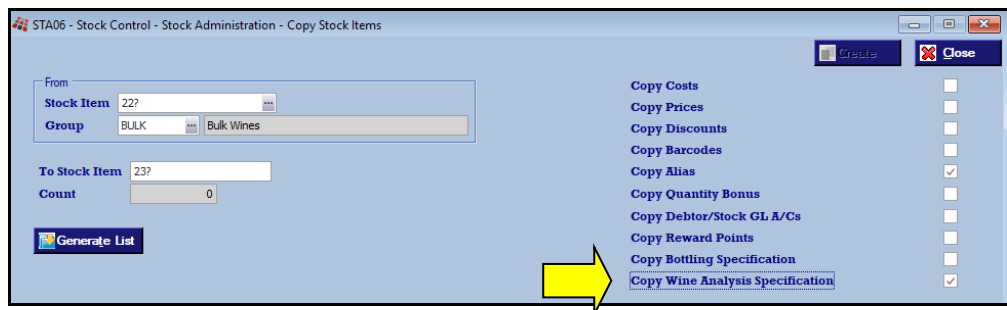

#### **End Of Vintage Levies Copied Reminder**

Reminder note has been added to the bottom of the screen.

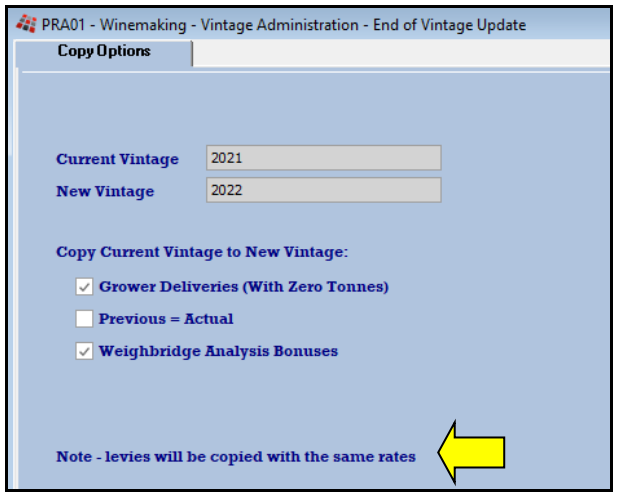

#### *Benefit*

• Save a lot of time.

Stock Administration **Copy Stock Items**

#### *Benefit*

• Important reminder to review levy rates for next vintage.

> Vintage Administration **End of Vintage Update**

#### **LIP Declaration Signature**

A signature image can be recorded against a user's profile.

'Signature' Type has been added to the Stationery Designer option, Background tab for the LIP Declaration.

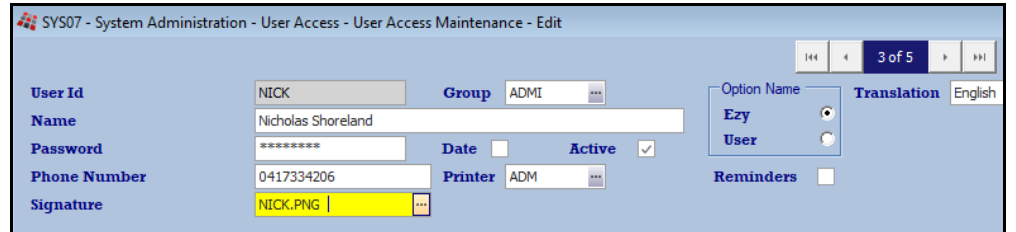

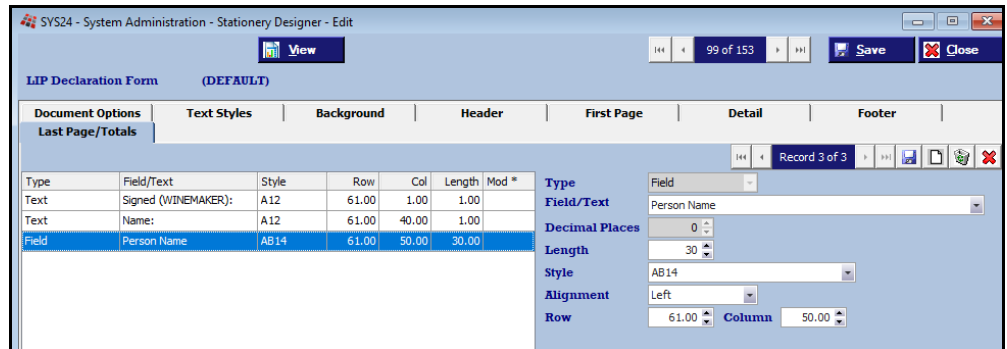

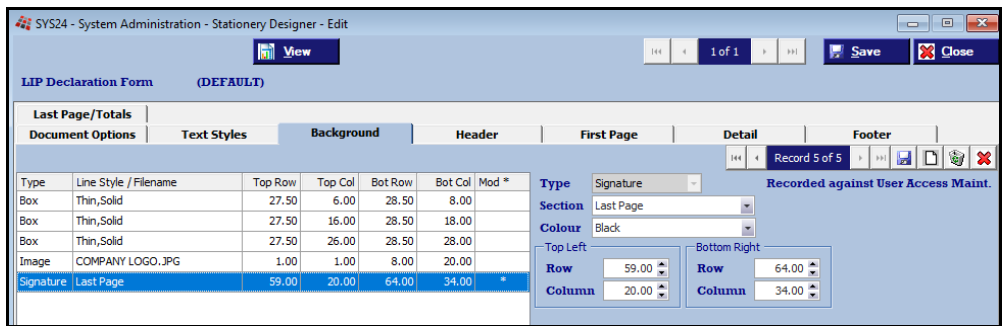

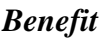

• Save time.

System Administration **Stationery Designer** User Access **User Access Maintenance** Winemaking Statutory Report **LIP Declaration**

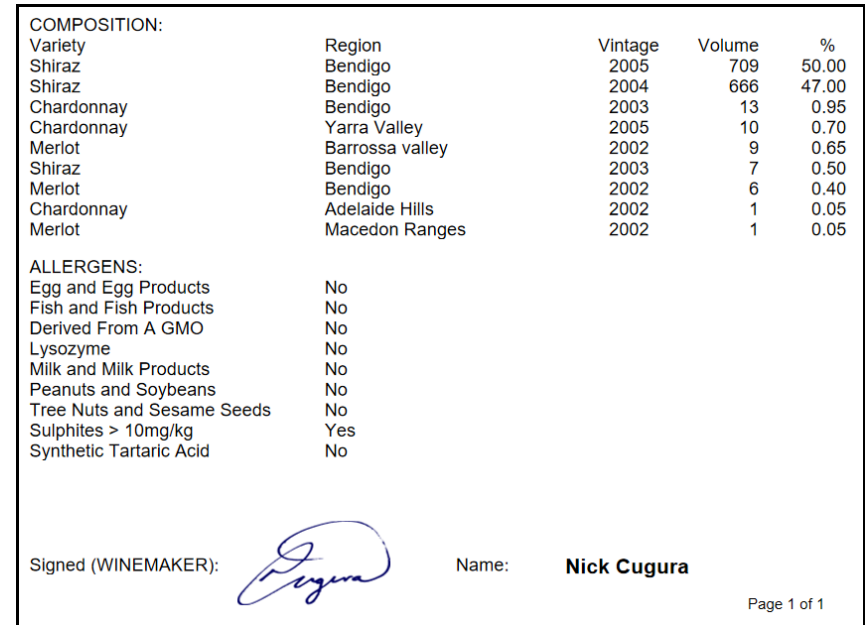

#### **Weighbridge Scale Interface**

Scale interface button appears against Gross and Tare when the following parameters are set to Yes.

*W/Bridge: Docket Entry Scale Interface W/Bridge: Entry, Use Weight File I/face.*

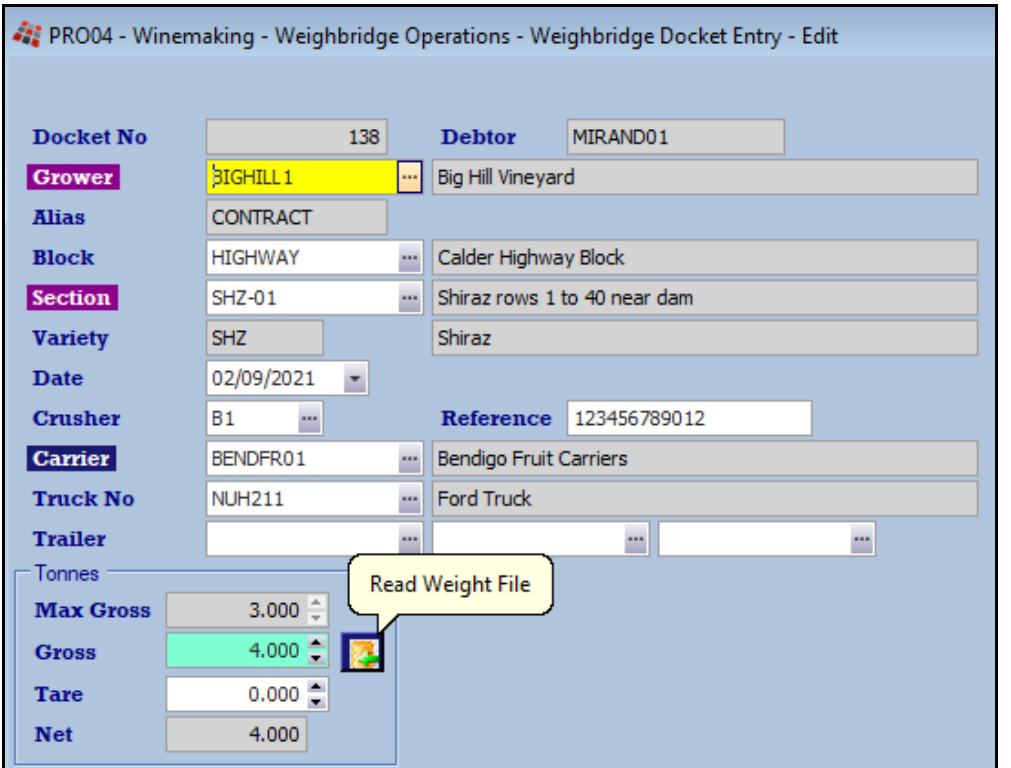

### *Benefit*

• Save time and reduce errors.

#### Weighbridge Operations **Weighbridge Docket Entry**

#### **Bulk Despatch Scale Interface**

Weighbridge Tare & Gross can now be recorded in [Consignments] tab.

Scale interface button appears against Tare and Gross when the following parameters are set to Yes.

*W/Bridge: Docket Entry Scale Interface W/Bridge: Entry, Use Weight File I/face.*

[Print] button has been added.

Total Volume & Variance also displayed.

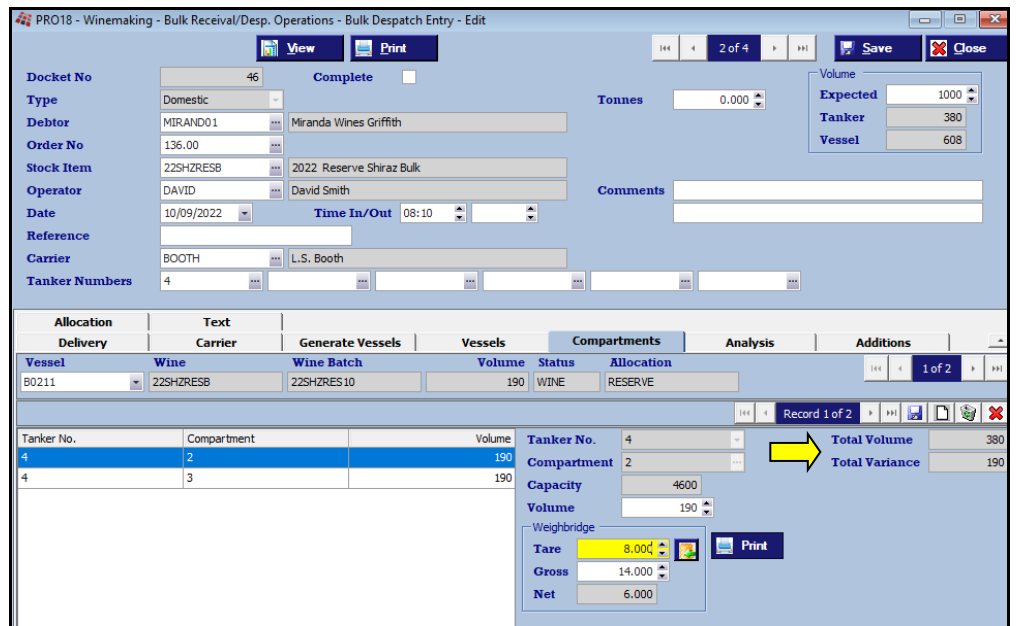

*Benefit*

• Save time and reduce errors.

Bulk Receival/Desp. Operations **Bulk Despatch Entry**

### **EzyPDA Cellar Mobile App**

*EzyPDA* is being developed for Pro.

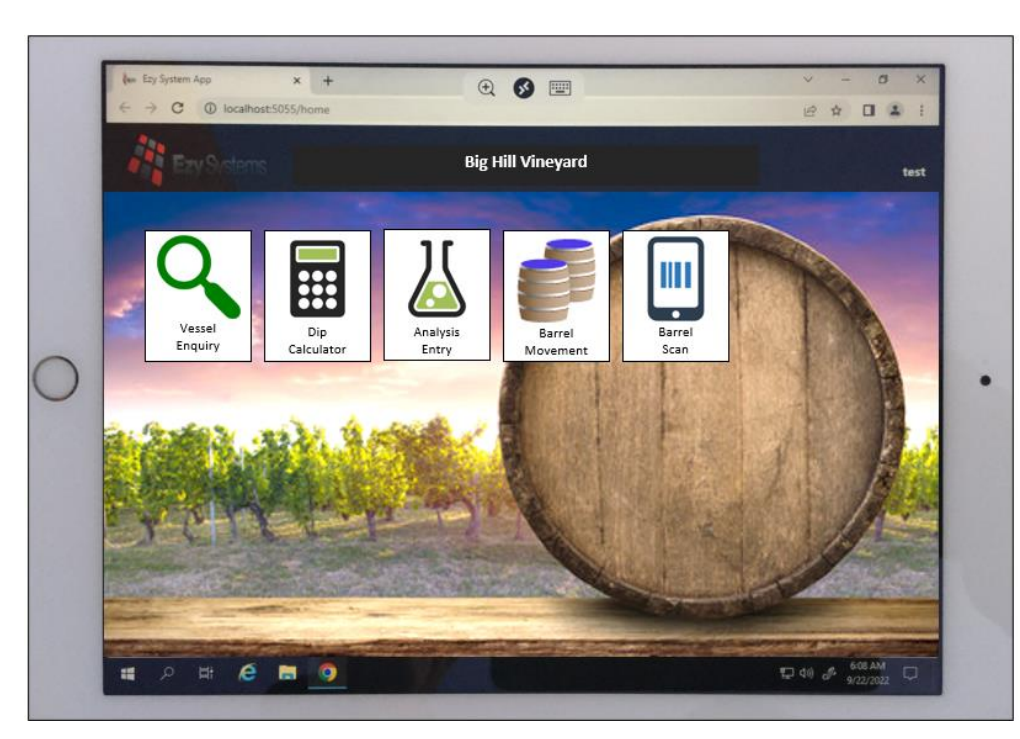

### *Benefit*

• Utilise mobile phone or tablet to access information whilst walking around cellar.

### **EzyPDA**

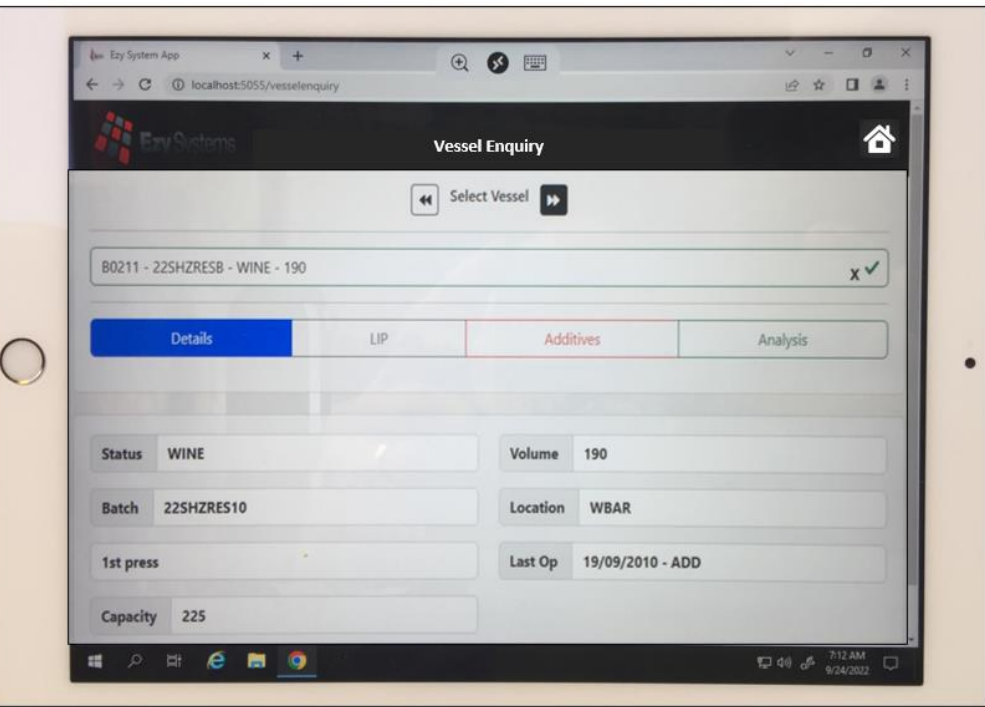

# **Bottling**

#### **Bottling Entry Split Run Status**

When new system parameter "Bottling: Entry, Split Run Status" is set to Yes, the 'Run Status' prompt is split into 'Bulk Ready' and 'Bottling Ready'.

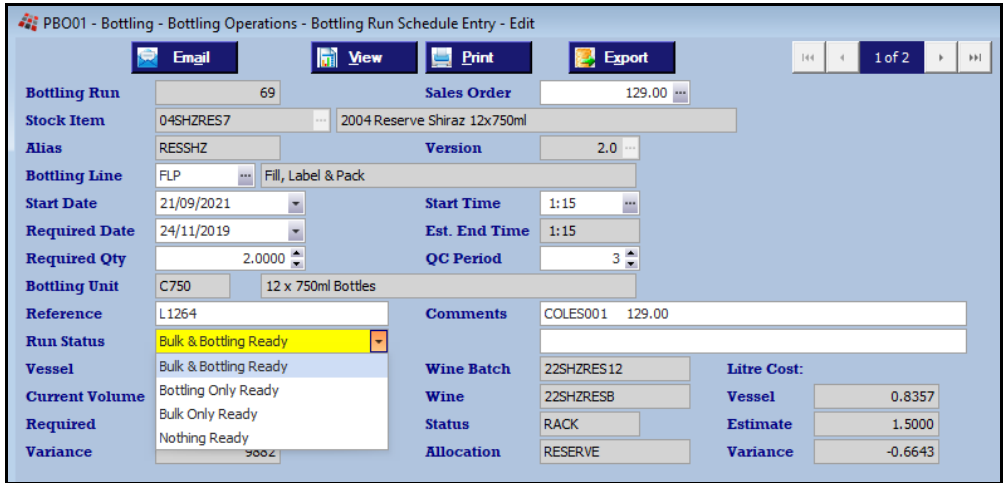

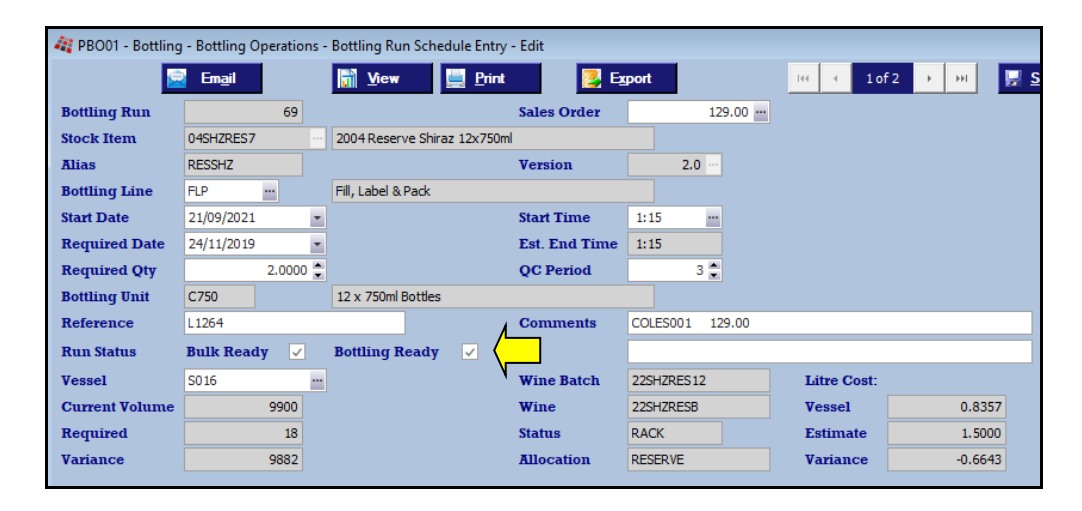

### *Benefit*

• Different staff may be responsible for deciding when bulk wine and packaging materials are ready.

#### Bottling Operations **Bottling Run Schedule Entry Bottling Run Listing Bottling Run Complete Update**

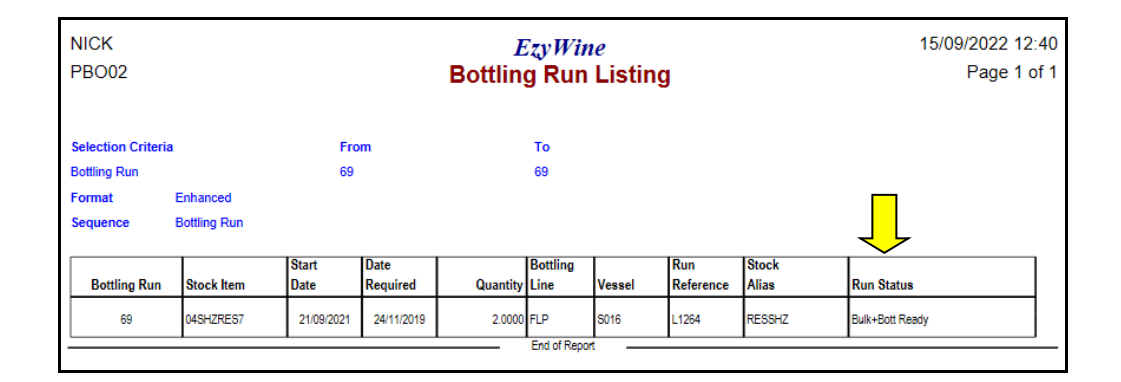

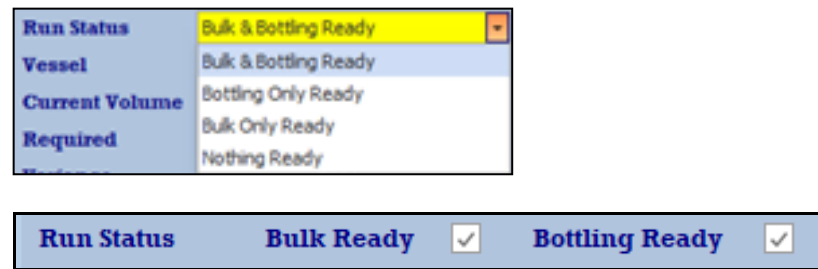

# **Bottling (cont'd)**

### **Bottling Work Order Specify Details Required**

Print options added to the [Report Options] tab.

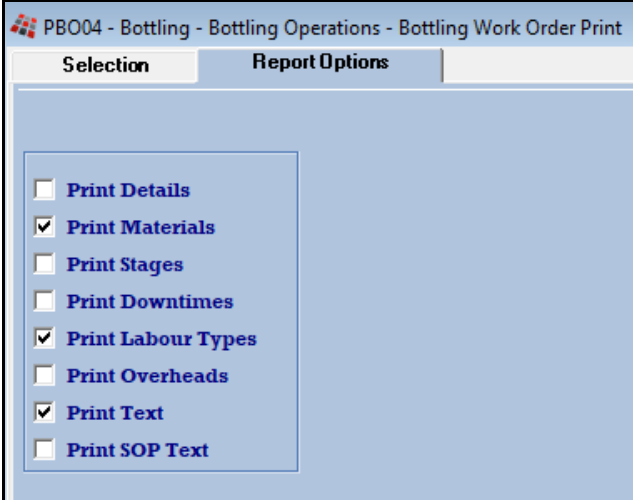

### *Benefit*

• Exclude information you don't want to provide the customer or shipper.

> Bottling Operations **Bottling Work Order Print**